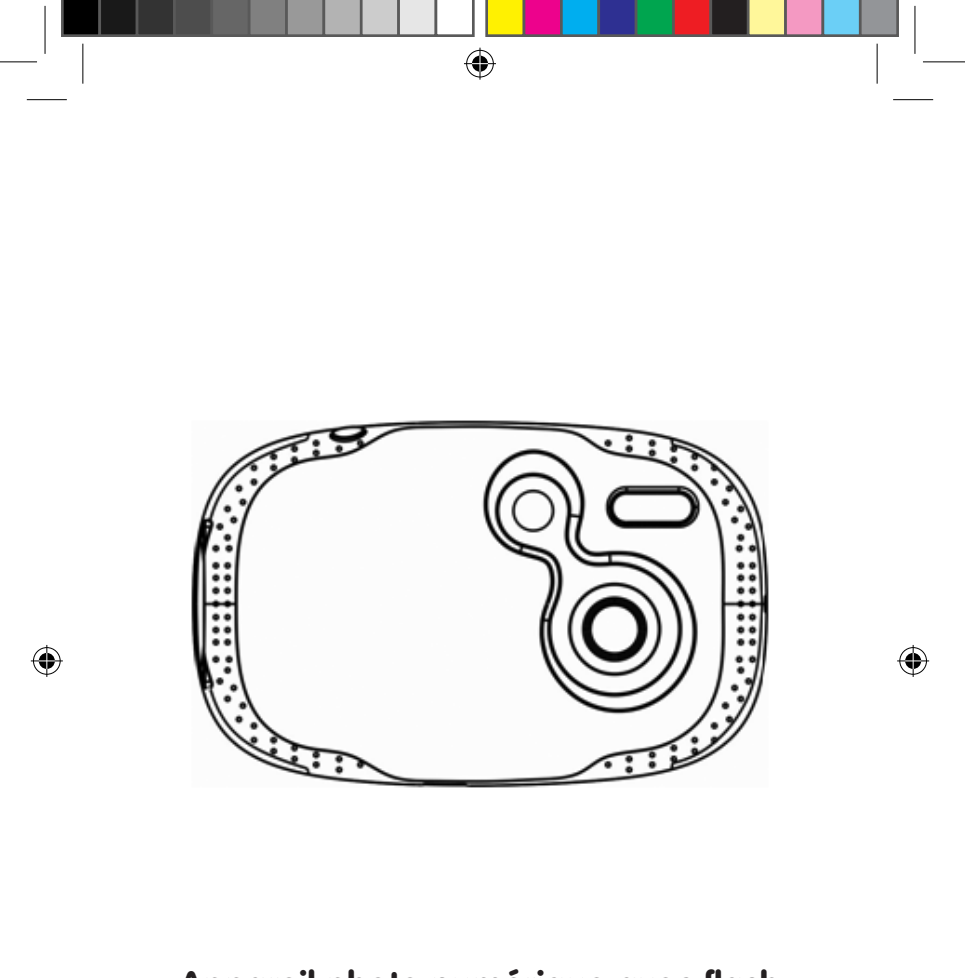

**Appareil photo numérique avec flash Digital Camera with flash**

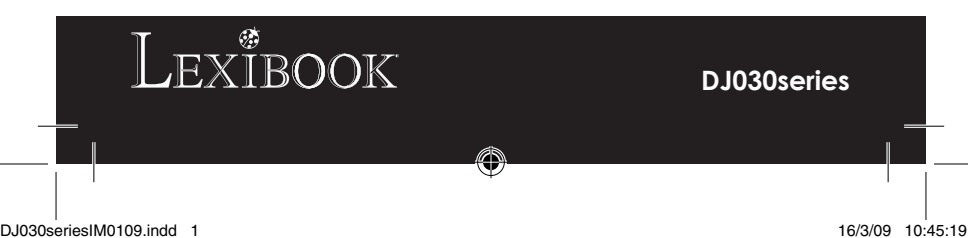

**A** ๏ đ ന g  $\ddot{\mathbf{0}}$ Ō Į 0  $\bullet$  $\boldsymbol{\Theta}$ 

 $\bigoplus$ 

 $\bigoplus$ 

 $\bigoplus$ 

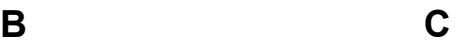

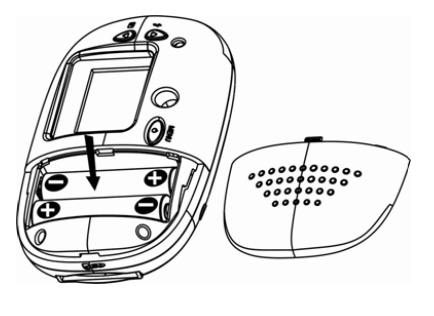

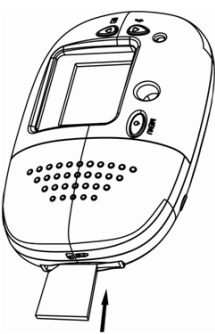

 $\bigoplus$ 

## **PRÉSENTATION DE VOTRE APPAREIL PHOTO**

#### **Veuillez-vous référer à l'image A.**

- 1. Lecteur de carte SD
- 2. Déclencheur/bouton de confirmation
- 3. Flash
- 4. Objectif
- 5. Connecteur USB
- 6. Bouton flèche du haut/Flash
- 7. Viseur optique

8. Bouton de mise en marche/ Menu

- $9.1 FD$
- 10. Écran LCD
- 11. Compartiment des piles
- 12. Bouton flèche du bas/mode lecture
- 

## **INSTALLATION DES PILES**

#### **Veuillez-vous référer à l'image B.**

1. Assurez-vous que l'appareil photo soit éteint.

2. Ouvrez la porte du compartiment à piles situé à l'arrière de l'appareil à l'aide d'un tournevis.

3. Insérez 2 piles de type LR03/AAA de  $1.5 \text{ V} ==$  (non fournies) en prenant soin de respecter les polarités indiquées au fond du compartiment des piles. 4. Refermez le compartiment à piles.

*Note :* Si le symbole de faible charge **contained entrance** il est nécessaire de remplacer les piles au plus vite.

Ne pas recharger les piles non rechargeables. Retirer les accumulateurs du produit avant de les recharger. Ne charger les accumulateurs que sous la surveillance d'un adulte. Ne pas mélanger différents types de piles ou accumulateurs, ou des piles et accumulateurs neufs et usagés. Les piles et accumulateurs doivent être mis en place en respectant la polarité. Les piles et accumulateurs usagés doivent être enlevés du produit. Les bornes d'une pile ou d'un accumulateur ne doivent pas être mises en court-circuit. Ne pas jeter les piles au feu. Retirer les piles en cas de non utilisation prolongée.

*ATTENTION :* D'importantes interférences électromagnétiques ou des décharges électrostatiques peuvent provoquer un dysfonctionnement ou une perte de données. Si l'appareil ne fonctionne pas correctement, enlevez puis remettez les piles.

**Remarque importante :** Tous les fichiers enregistrés dans la mémoire interne de l'appareil s'effacent lorsque les piles sont remplacées ou quand vous éteignez l'unité. Assurez-vous de transférer les fichiers sur votre ordinateur avant cette manipulation.

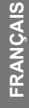

۰

♦

## **INSTALLER UNE CARTE MEMOIRE SD**

⊕

#### **Veuillez-vous référer à l'image C.**

Votre appareil photo dispose d'une mémoire interne de 8Mo (2 photos ou 20 secondes de vidéo). Une carte mémoire SD (2Go maximum, non fournie) permettant d'accroître la capacité de stockage de l'appareil peut aussi être insérée. Pour cela, introduisez fermement la carte SD dans la fente jusqu'à ce qu'elle s'enclenche avec un déclic. Le symbole  $\bigcap$  s'affiche à l'écran après introduction de la carte SD et la mise en marche de l'appareil. *Note :* lorsqu'une carte SD est installée dans l'appareil, toutes les photos et les vidéos sont sauvegardées sur la carte mémoire.

**REMARQUE IMPORTANTE :** Pour une utilisation optimale de l'appareil photo, il est fortement recommandé d'ajouter une carte SD afin d' augmenter la capacité de mémoire de l'appareil.

#### **INSTALLER LES LOGICIELS ET LE PILOTE DE L'APPAREIL PHOTO**

Suivez ces instructions pour installer les logiciels « PhoTags Express » et « WebCam Express » ainsi que le pilote de l'appareil photo sur votre ordinateur.

1. Insérez le CD des logiciels (inclus) dans le lecteur de CD-ROM. Le CD s'initialisera automatiquement et le menu d'installation suivant apparaîtra:

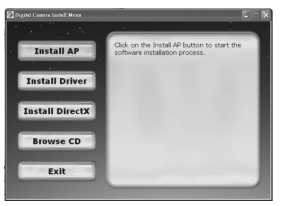

Cliquez sur « Install AP » puis sélectionnez la langue d'installation.

Cliquez ensuite sur « Installer PhoTags Express » et suivez les instructions à l'écran pour installer « PhoTags Express » et «WebCam Express». Les logiciels «PhoTags Express» et « WebCam Express » offrent de nombreuses applications pour éditer et imprimer vos photos. Une fois l'installation des logiciels terminée, un écran de confirmation s'affiche. Décochez l'option «Démarrer le programme» et cliquez sur le

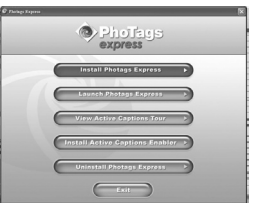

bouton « Terminer » pour fermer la fenêtre et revenir au menu d'installation. Vous pouvez maintenant installer le pilote de l'appareil photo.

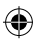

2. Pour installer le pilote, cliquez sur « Install Driver », puis suivez les instructions.

3. Vous devrez redémarrer votre ordinateur après l'installation du pilote. Le pilote « MegaCam » vous permet d'utiliser votre appareil photo comme webcam.

*Note :* 

- Si le CD ne démarre pas automatiquement, allez dans la barre des tâches, cliquez sur « Démarrer », « Exécuter », écrivez « D:\autorun.exe » dans la boîte de dialogue d'exécution (où « D:\ » est votre lecteur CD-ROM) et appuyez sur Entrée.

- Vous devez installer le pilote pour pouvoir transférer les photos/vidéos et pour utiliser l'appareil photo comme webcam.

- Ne branchez pas l'appareil photo à votre ordinateur pendant l'installation des logiciels.

- Lorsque vous lancez le programme « PhoTags Express » pour la première fois, un formulaire d'enregistrement en ligne apparaît à l'écran. Vous pouvez choisir d'enregistrer le programme, de reporter l'enregistrement ou de ne plus afficher cet écran.

## **MISE EN MARCHE ET ARRÊT DE L'APPAREIL PHOTO**

**NOTE:** Avant la première utilisation, enlevez l'étiquette statique de l'écran LCD.

1. Appuyez sur le bouton de mise en marche/Menu (8) durant environ 3 secondes pour mettre l'appareil photo en marche. La LED s'allume un instant et l'appareil émet un « bip » pour confirmer qu'il est prêt à être utilisé. 2. Maintenez le bouton de mise en marche/Menu (8) enfoncé pendant 3 secondes pour mettre l'appareil photo hors tension.

*Note :* L'appareil photo s'éteindra automatiquement après 60 secondes d'inactivité.

## **PRENDRE DES PHOTOS**

Vous êtes déjà en mode photo quand vous allumez l'appareil.

1. Appuyez sur le déclencheur (2) pour prendre une photo. Le voyant lumineux s'allume et l'appareil émet un premier « bip » sonore, puis un deuxième pour vous indiquer que la photo a été prise. Le nombre de photos prises en mémoire s'affiche sur l'écran LCD.

2. Pour vérifier le nombre de photos prises avec l'appareil et le niveau de charge des piles, en mode photo, appuyez une fois sur le bouton de mise en marche/Menu (8). Appuyez une nouvelle fois sur le bouton de mise en marche/Menu (8) ou patientez quelques secondes pour revenir automatiquement en mode photo.

#### *Note :*

- Si la mémoire interne de l'appareil photo est pleine et que vous essayez de prendre une photo, un message d'alerte apparaîtra sur l'écran LCD.

- Lorsque la carte SD est pleine et que vous essayez de prendre une photo, l'appareil émet deux « bips » sonores. Pensez à transférer régulièrement les photos sur votre ordinateur.

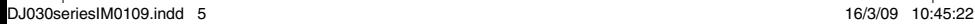

## **UTILISATION DU FLASH**

Mettez l'appareil sous tension.

## **1. Flash automatique**

En mode photo, appuyez sur le bouton flèche du haut/Flash (6) jusqu'à ce que l'icône apparaisse dans le coin inférieur gauche de l'écran. Le flash automatique est activé.

## **2. Flash activé**

En mode photo, appuyez sur le bouton flèche du haut/Flash (6) jusqu'à ce que l'icône  $\blacktriangle$  apparaisse dans le coin inférieur gauche de l'écran. Le flash est activé.

## **3. Flash désactivé**

En mode photo, appuyez sur le bouton flèche du haut/Flash (6) jusqu'à ce que l'icône  $\Box$  apparaisse dans le coin inférieur gauche de l'écran. Le flash est désactivé.

## **SÉLECTION DE LA RÉSOLUTION DES PHOTOS**

1. En mode photo, appuyez sur le bouton de mise en marche/Menu (8) pour accéder au menu de réglage (affichage du niveau d'énergie des piles et du nombre de photos/vidéos sauvegardées en mémoire).

2. Utilisez les boutons flèche du haut (6) ou flèche du bas (12) jusqu'à ce que l'icône « Résolution »  $\begin{pmatrix} 1 \\ 1 \end{pmatrix}$  apparaisse, puis appuyez sur le déclencheur (2) dans les 5 secondes qui suivent.

3. Utilisez les boutons flèche du haut (6) ou flèche du bas (12) pour sélectionner la résolution désirée, puis appuyez sur le déclencheur (2) dans les 5 secondes qui suivent pour confirmer votre choix.

Il y a 3 modes de résolution :

Haute résolution (1600 x 1200 pixels).

Résolution normale (1280 x 1024 pixels).

S Basse résolution (640x480 pixels).

## **UTILISER LE RETARDATEUR (MODE PHOTO UNIQUEMENT)**

1. En mode photo, appuyez sur le bouton de mise en marche/Menu (8) pour accéder au menu de réglage.

2. Utilisez les boutons flèche du haut (6) ou flèche du bas (12) jusqu'à ce que l'icône « Retardateur » si apparaisse, puis appuyez sur le déclencheur (2) dans les 5 secondes qui suivent pour activer le retardateur.

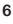

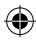

3. L'appareil prendra automatiquement une photo après 10 secondes. *Note:* L'option « retardateur » se désactive automatiquement une fois que la photo a été prise.

## FRANÇAIS **FRANÇAIS**

## **PRENDRE DES VIDEOS**

1. En mode photo, appuyez sur le bouton de mise en marche/Menu (8) pour accéder au menu de réglage.

2. Utilisez les boutons flèche du haut (6) ou flèche du bas (12) jusqu'à ce que l'icône « Vidéo »  $\left[\mathbb{R}\right]$  apparaisse, puis appuyez sur le déclencheur (2) dans les 5 secondes qui suivent pour démarrer la capture vidéo. La durée d'enregistrement s'affiche sur l'écran.

3. Appuyez de nouveau sur le déclencheur (2) pour arrêter de filmer et sauvegarder la vidéo en format AVI.

*Note :*

• La fonction flash est désactivée en mode vidéo.

• Pour visionner vos vidéos, vous devez d'abord les télécharger sur votre ordinateur (voir paragraphe « Téléchargement de vos photos et de vos vidéos », p.8).

• Les vidéos prises avec l'appareil sont sauvegardées en format AVI et peuvent être lues avec Media Player ou QuickTime (il n'y a pas de prise de son avec les vidéos).

• La durée des vidéos dépend de l'espace disponible sur la mémoire interne de votre appareil photo ou sur la carte SD.

## **MODE LECTURE**

1. Mettez l'appareil sous tension. En mode photo, appuyez sur le bouton flèche du bas/mode lecture (12) pour entrer en mode lecture.

2. Appuyez sur les boutons flèche du haut (6) ou flèche du bas (12) pour afficher la photo suivante ou la photo précédente.

3. Pour sortir du mode de lecture, vous pouvez appuyer à tout moment sur le déclencheur (2).

*Note :*

• Vous ne pouvez pas accéder au mode lecture s'il n'y a pas de photos sauvegardées dans la mémoire interne de l'appareil ou sur la carte SD. • Les vidéos ne peuvent pas être visionnées en mode lecture.

#### **Supprimer une photo/vidéo**

1. En mode lecture, utilisez les boutons flèche du haut (6) ou flèche du bas (12) pour afficher la photo ou la vidéo désirée.

2. Appuyez sur le bouton de mise en marche/Menu (8), l'icône s'affiche à l'écran. Appuyez sur le déclencheur (2).

3. Un écran de confirmation apparaîtra. Utilisez les boutons flèche du haut (6) ou flèche du bas (12) pour sélectionner « supprimer »( $\sqrt{$ ) ou « ne pas supprimer » (X).

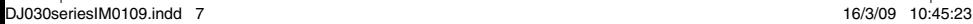

**FRANÇAIS**

۸

4. Appuyez sur le déclencheur (2) pour confirmer la suppression de la photo ou de la vidéo.

⊕

*Note :* pour annuler la suppression de la photo ou de la vidéo, aux étapes 2 ou 3, appuyez sur le bouton de mise en marche/Menu (8).

#### **Supprimer toutes les photos/vidéos**

1. En mode lecture, appuyez sur le bouton de mise en marche/Menu (8).

2. Utilisez les boutons flèche du haut (6) ou flèche du bas (12) jusqu'à ce que l'icône  $\Box$  s'affiche à l'écran, puis appuyez sur le déclencheur (2).

3. Un écran de confirmation apparaîtra. Utilisez les boutons flèche du haut (6) ou flèche du bas (12) pour sélectionner « tout supprimer »( $\sqrt{$ ) ou « ne pas tout supprimer » (X).

4. Appuyez sur le déclencheur (2) pour confirmer la suppression de toutes les photos et de toutes les vidéos.

*Note :* pour annuler la suppression des photos et des vidéos, aux étapes 2 ou 3, appuyez sur le bouton de mise en marche/Menu (8).

## **TÉLÉCHARGEMENT DE VOS PHOTOS ET DE VOS VIDEOS**

#### **Téléchargement manuel**

1. Eteignez l'appareil photo puis connectez-le à votre ordinateur avec le câble USB fourni. Vous entendrez un « bip » sonore et l'écran LCD s'allumera. Le symbole  $\equiv$  apparaît à l'écran pour indiquer que l'unité est en mode « Téléchargement ».

2. Cliquez sur « Démarrer », sélectionnez « Poste de travail » puis doublecliquez sur l'icône de la carte SD (« Disque amovible »), « DCIM » et enfin sur « 100IMAGE » pour afficher les photos et les vidéos sauvegardées sur la carte mémoire.

3. Transférez les fichiers vers l'emplacement de votre choix.

*Note :* Une fois que vous avez débranché le câble USB, l'appareil photo s'éteint automatiquement.

#### **Téléchargement avec le logiciel « PhoTags Express »**

1. Eteignez l'appareil photo puis connectez-le à votre ordinateur avec le câble USB fourni. Vous entendrez un « bip » sonore et l'écran LCD s'allumera. Le symbole  $\equiv$  apparaît à l'écran pour indiquer que l'unité est en mode « Téléchargement ».

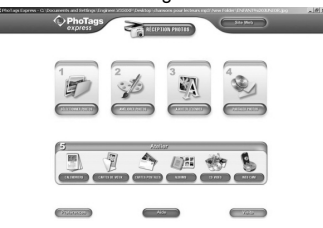

3. Dans la fenêtre « Assistant de réception de photos-Sélection de périphérique », sélectionnez « Disque amovible » dans la liste « Périphériques actifs» située sur la gauche de l'écran.

*Note :* Prenez soin de bien sélectionner « Disque amovible » ou vous ne pourrez pas télécharger vos photos/vidéos.

4. Choisissez la méthode de téléchargement, « Express » ou

« Personnalisée », et cliquez sur le bouton « Next » (suivant).

5. En choisissant la méthode « Personnalisée », vous pouvez renommer vos photos/vidéos et les organiser en fonction de la date, leur associer un mot-clé ou les classer par catégories. Cliquez sur le bouton « Next » (suivant) pour continuer. En choisissant la méthode « Express », vous passez directement à l'étape suivante.

6. Sélectionnez l'emplacement où vous désirez sauvegarder vos fichiers. Cliquez sur le bouton « Parcourir » pour parcourir vos dossiers et choisir la destination de stockage.

7. Lorsque vous avez terminé, cliquez sur le bouton « Finish » (terminer) pour commencer le téléchargement des photos/vidéos vers l'emplacement sélectionné.

*Note :* Une fois que vous avez débranché le câble USB, l'appareil photo s'éteint automatiquement.

#### **MODE WEBCAM**

Connecté à votre PC, votre appareil photo peut être utilisé comme webcam.

#### **Mode webcam**

1. Eteignez l'appareil photo.

2. Pressez et maintenez enfoncé le déclencheur (2) puis connectez

l'appareil photo à votre ordinateur à l'aide du câble USB fourni.

3. Ne relâchez le déclencheur  $(2)$  que lorsque le symbole  $\bigcirc$  apparaît sur l'écran LCD. Vous êtes maintenant en mode webcam. Pour voir les images en temps réel prises par la caméra PC, allez dans « Poste de travail » et cliquez deux fois sur un nouveau pilote appelé « MegaCam ».

#### **Enregistrer une séquence vidéo en mode webcam**

1. Connectez votre appareil photo en mode webcam à l'ordinateur puis lancez le programme « WebCam Express ».

2. Cliquez sur le bouton « Enregistrer »  $\bullet$   $\bullet$   $\bullet$   $\bullet$   $\bullet$  pour commencer à enregistrer une vidéo.

3. Pour arrêter l'enregistrement, cliquez sur le bouton « Stop »

#### **Prendre des photos en mode webcam**

1. Connectez votre appareil photo en mode webcam à l'ordinateur puis lancez le programme « WebCam Express ».

2. En mode « Capture », cliquez sur le bouton « Instantané » pour prendre une photo.

**FRANÇAIS FRANÇAIS**

#### **Messagerie instantanée (chat)**

En mode webcam, vous pouvez aussi utiliser votre appareil photo avec votre programme de messagerie instantanée (Yahoo Messenger, MSN Messenger, Skype…).

**Ex :** Utilisation avec MSN Messenger

1. Connectez votre appareil photo en mode webcam à l'ordinateur puis lancez MSN Messenger.

2. Sur l'interface MSN, sélectionnez « Actions », puis « Démarrer une conversation vidéo MSN ».

3. Sélectionnez la personne avec qui vous désirez communiquer et appuyez sur « OK ».

#### **ENTRETIEN**

Protéger le produit de l'humidité. S'il est mouillé, l'essuyer immédiatement. Ne pas le laisser en plein soleil, ne pas l'exposer à une source de chaleur. Ne pas le laisser tomber. Ne pas tenter de le démonter. Pour le nettoyer, utiliser un chiffon légèrement imbibé d'eau à l'exclusion de tout produit détergent.

## **GARANTIE**

Ce produit est couvert par notre garantie de deux ans. Pour toute mise en œuvre de la garantie ou du service après-vente, vous devez vous adresser à votre revendeur muni de votre preuve d'achat. Notre garantie couvre les vices de matériel ou de montage imputables au constructeur à l'exclusion de toute détérioration provenant du non-respect de la notice d'utilisation ou de toute intervention intempestive sur l'article (telle que démontage, exposition à la chaleur ou à l'humidité…).

*Note :* veuillez garder ce mode d'emploi, il contient d'importantes informations. Le contenu de ce mode d'emploi peut changer sans préavis. Aucune partie de ce mode d'emploi ne doit être reproduite sans le consentement écrit du fabricant.

Référence : DJ030series Conçu en Europe – Fabriqué en Chine ©2009 Lexibook®

LEXIBOOK S.A, 2, avenue de Scandinavie, 91953 Courtaboeuf Cedex France Assistance technique : 0892 23 27 26 (0,34 € TTC/Min) www.lexibook.com

←

Ce produit n'est pas un jouet.

#### **Informations sur la protection de l'environnement**

Tout appareil électrique usé est une matière recyclable et ne devrait pas faire partie des ordures ménagères! Nous vous demandons de bien vouloir nous soutenir en contribuant activement au ménagement des ressources et à la protection de l'environnement en déposant cet appareil dans des sites de collecte (si existants).

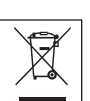

## **GETTING TO KNOW YOUR CAMERA**

#### **Please refer to image A.**

- 1. SD card slot
- 2. Shutter/Set button
- 3. Flash

۰

- 4. Camera lens
- 5. USB connector port
- 6. Up/Flash button
- 7. Optical viewfinder 8. Power/Menu button
- 9. LED
- 10. LCD display
- 
- 11. Battery compartment
- 12. Down/Playback mode button

## **INSERTING NEW BATTERIES**

#### **Please refer to image B.**

1. Make sure the camera is off.

2. Using a screwdriver, open the battery compartment cover located at the back of the unit.

3. Insert 2 x LR03/AAA 1,5V type batteries  $=$  (not included) observing the polarity indicated at the bottom of the battery compartment.

4. Close the battery compartment and tighten the screw.

*Note:* When the "low battery" icon **I** flashes on the LCD screen, replace the batteries.

Non-rechargeable batteries are not to be recharged. Rechargeable batteries are to be removed from the product before being charged. Rechargeable batteries are only to be charged under adult supervision. Different types of batteries or new and used batteries are not to be mixed. Only batteries of the same or equivalent type as recommended are to be used. Batteries are to be inserted with the correct polarity. Exhausted batteries are to be removed from the product. The supply terminals are not to be short circuited. Do not throw batteries into a fire. Remove the batteries if you are not going to use the product for a long period of time.

*WARNING:* Mal-function or loss of memory may be caused by strong frequency interference or electrostatic discharge. Should any abnormal function occur, remove the batteries and insert them again.

**Important note:** all the files stored into the unit's internal memory will be lost when switching off the camera or replacing the batteries. Make sure you transfer the files to your computer before turning off the product or changing the batteries.

**ENGLISH ENGLISH**

## **INSTALLING A MEMORY CARD**

#### **Please refer to image C.**

Your digital camera has a built-in memory of 8MB (2 pictures or 20 seconds of video). You may also insert a SD card (2GB maximum, not included) to increase the memory size of the camera. To do so, push the SD card firmly into the slot until you hear a "click" sound. The  $\bigcap$  icon will be displayed after inserting an SD card and powering the unit on.

*Note:* when an external memory card has been inserted in the camera, all the images taken will be stored on the external memory card.

**IMPORTANT NOTE:** It is highly recommended to add a SD card to increase the storage capacity of the unit.

#### **INSTALLING THE SOFTWARE AND THE CAMERA DRIVER**

Follow these instructions to install the "PhoTags Express" and "Webcam Express" software and the camera driver on your computer system.

1. Insert the CD Software (included) in your CD-ROM drive. The CD will auto run, and the installation menu will appear.

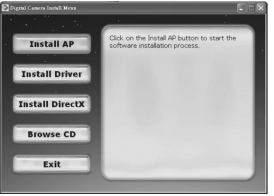

Click "Install AP" on the "Digital Camera Install Menu" window and select a language from the drop down list.

Click "Install PhoTags Express" and follow the instructions to install "PhoTags Express" and "WebCam Express". "PhoTags Express" and "WebCam Express" software offer many applications for photo editing and printing. When the installation is completed, a confirmation window will be displayed. Untick the "Start the application" option and click the "Finish" button to close the window and go back to the installation menu. Now you can install the camera driver.

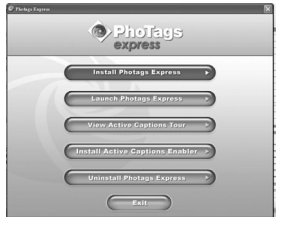

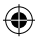

2. Click "Install Driver", and then follow the instructions to install the camera driver.

3. You will need to reboot your computer after the driver installation. The "MegaCam" driver allows you to use your digital camera as a webcam. *Note:* 

- If the CD does not auto run, click "Start", "Run", then type in "D:\autorun. exe" in the Run dialog text box (where D:\ is your CD-ROM drive) and press Enter.

- You must install the driver before downloading pictures/videos from the camera or using it as a webcam.

- Make sure the camera is not connected to your computer before installing the driver and the software.

- When launching the "PhoTags Express" software for the first time, a registration dialog box is displayed on-screen. You can choose to register the program, skip the registration process or to stop displaying this dialog box again.

**HSITONE ENGLISH**

## **TURNING THE CAMERA ON AND OFF**

**NOTE:** Before using this product for the first time, remove the static label from the LCD screen.

1. Press the Power/Menu button (8) for about 3 seconds to turn the camera on. The LED will light up for a moment and the camera will sound a beep to confirm that it is ready for use.

2. Press and hold the Power/Menu button (8) for about 3 seconds again to turn it off.

*Note:* The camera will auto power off after 60 seconds of inactivity.

## **TAKING PHOTOS**

You are already in camera mode when you switch on the unit:

1. Press the Shutter button (2) to take a photo. The camera will beep twice to confirm that a picture is taken. The number of pictures stored in memory is shown on the LCD screen.

2. To check the number of pictures you took or the battery level, press the Power/Menu button (8) once in camera mode. Press the Power/Menu button (8) again or wait a few seconds to go back automatically to the camera mode.

#### *Note:*

• When the camera's built-in memory is full, if you try to take a photo, the LCD screen will display a warning message.

• When the SD card inserted in the camera is full, if you try to take a photo, the camera will beep twice. Make sure you transfer your photos to your computer.

## **FLASH FUNCTION**

Switch on the camera:

## **1. Auto Flash**

In camera mode, press the Up/Flash button  $(6)$  until the  $\bullet$  icon appears on the lower left corner of the LCD screen. The auto flash function will be activated.

## **2. Flash on**

**ENGLISH**

**ENGLISH** 

In camera mode, press the Up/Flash button  $(6)$  until the  $\bullet$  icon appears on the lower left corner of the LCD screen. The flash function will be activated.

## **3. Flash off**

In camera mode, press the Up/Flash button  $(6)$  until the  $(6)$  icon appears on the lower left corner of the LCD screen. The flash function will be disabled.

## **SELECTING THE PHOTO RESOLUTION**

1. In camera mode, press the Power/Menu button (8) to enter the settings menu (the battery level and the number of photos/videos stored in memory are displayed on screen).

2. Use the Up (6) or the Down (12) buttons until the "Resolution"  $\left( \frac{1}{2} \right)$  icon appears, then press the Shutter button (2) within 5 seconds.

3. Use the Up (6) or the Down (12) buttons to select the desired resolution, then press the Shutter button (2) within 5 seconds to confirm your choice.

There are 3 resolution modes:

High resolution (1600 x 1200 pixels).

Normal resolution (1280 x 1024 pixels).

 $\overrightarrow{2}$  Low resolution (640x480 pixels).

## **SELF-TIMER (CAMERA MODE ONLY)**

1. In camera mode, press the Power/Menu button (8) to enter the settings menu.

2. Use the Up  $(6)$  or the Down  $(12)$  buttons until the "Self-timer"  $\circled{3}$  icon appears, then press the Shutter button (2) within 5 seconds to turn on the self-timer function.

3. The digital camera will take a picture 10 seconds later.

*Note:* The self-timer feature is automatically turned off after the picture has been taken.

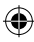

## **CAPTURING VIDEO CLIPS**

1. In camera mode, press the Power/Menu button (8) to enter the settings menu.

2. Use the Up  $(6)$  or the Down  $(12)$  buttons until the "Video"  $\boxed{1}$  icon appears, then press the Shutter button (2) within 5 seconds to start the video capture. The recording length is displayed on the LCD screen.

3. Press the Shutter button (2) again to stop the video capture and save it in AVI format.

#### *Note:*

• The flash function is disabled in video mode.

• To watch the videos, you must transfer them to your computer (see the "Downloading your photos and your videos" section, p.16).

• The videos will be saved in AVI format. You can use Media player and Quick time to play them (there is no sound for the video clips).

• The video clips' length may change according to the memory space available on the camera's built-in memory or on the SD card.

## **PLAYBACK MODE**

1. Switch on the unit. In camera mode, press the Down/Playback mode (12) button to enter playback mode.

2. Use the Up (6) and the Down (12) buttons to display the next or the previous photo.

3. To exit the playback mode, press the Shutter button (2) at any time. *Note:* 

• If there are no pictures stored in the camera's built-in memory or in the SD card, the playback mode is not available.

• The videos cannot be played in playback mode.

#### **Deleting one file**

1. In playback mode, use the Up (6) and the Down (12) buttons to display the desired photo or video.

2. Press the Power/Menu button (8), the injurion will appear on the LCD display. Press the Shutter button (2).

3. A confirmation screen will appear. Use the Up (6) and the Down (12) buttons to select "delete"  $(\sqrt{})$  or "do not delete"  $(X)$ .

4. Press the Shutter button (2) to confirm the deletion.

*Note:* to cancel the deletion, at step 2 or 3, press the Menu/Power button (8).

#### **Deleting all files**

1. In playback mode, press the Menu/Power button (8).

2. Use the Up (6) or the Down (12) buttons until the  $\Box$  icon appears, then press the Shutter button (2).

3. A confirmation screen will appear. Use the Up (6) and the Down (12) buttons to select "delete"  $(\forall)$  or "do not delete"  $(X)$ .

**HSITONE ENGLISH** 4. Press the Shutter button (2) to confirm the deletion of all files. *Note:* to cancel the deletion, at step 2 or 3, press the Menu/Power button (8).

⊕

## **DOWNLOADING YOUR PHOTOS AND YOUR VIDEOS**

#### **Manual downloading**

**ENGLISH**

**ENGLISH** 

1. Turn off the camera, then connect it to your computer via the USB cable provided. You will hear a small "beep" sound and the LCD screen will turn on. The  $\equiv$  icon appears on the screen to indicate that the unit is in "Downloading" mode.

2. Click the "Start" button, then select "My computer" and double-click "Removable Disk ". Double-click the "DCIM" folder then the "100IMAGE" folder to display the photos and the videos stored on the memory card.

3. Transfer the files to the desired folder.

*Note:* When you disconnect the USB cable, the camera is automatically turned off.

#### **Downloading using "PhoTags Express"**

1. Turn off the camera, then connect it to your computer via the USB cable provided. You will hear a small "beep" sound and the LCD screen will turn on. The  $\equiv$  icon appears on the screen to indicate that the unit is in "Downloading" mode.

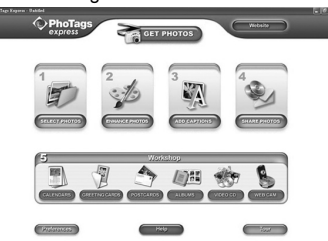

2. Launch the "PhoTags Express" program and click the "Get Photos" button on the main menu screen.

3. The "Get Photos Wizard - Device Selection" window will appear. Select the "Removable disk" driver from the "Active Devices" list of on the left of the screen.

*Note:* Make sure you have selected the "Removable disk" driver or you won't be able to download your pictures/videos.

4. Select the "Custom" or the "Express" copy method and click the "Next" button.

5. With the "Custom" method, you can sort the photos by name, keyword and categories. Click the "Next" button to continue. With the "Express" copy method, you will go directly to the following step.

6. Choose where to place your photos. Click the "Browse" button to select

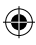

the destination folder where you want all your photos to be saved. 7. Click the "Finish" button to transfer the photos/videos from your camera to the destination folder.

*Note:* When you disconnect the USB cable, the camera is automatically turned off.

## **WEBCAM MODE**

Connected to your PC, your camera can be used as a webcam.

#### **Webcam mode**

1. Turn the digital camera off.

2. Press and hold the Shutter button (2), and connect the video camera to your computer using the USB cable provided.

3. Do not release the Shutter button (2) until the  $\mathcal{Q}_i$  icon appears on the LCD screen. You are now in webcam mode. To view the real-time images taken by the webcam, go to "My Computer" and double click the new drive called "MegaCam".

#### **Capture a video clip**

1. Put your camera in webcam mode and connect it to your computer then launch the "Webcam Express" software.

2. In "Capture" mode, click the "Capture"  $\bullet$   $\bullet$   $\bullet$   $\bullet$   $\bullet$  button to start the video capture.

3. Click the "Stop" button to stop the video capture.

#### **Take snapshots**

1. Put your camera in webcam mode and connect it to your computer then launch the "Webcam Express" software.

2. In "Capture" mode, click the "Snapshot" button to take a snapshot.

#### **Instant messaging (chat)**

You can use your camera as a webcam with your instant messaging client (Yahoo Messenger, MSN Messenger, Skype…).

**Ex:** using MSN Messenger

1. Put your camera in webcam mode and connect it to your computer then launch MSN Messenger.

- 2. On the MSN interface, select "Actions", then "Start a Video Conversation".
- 3. Select the person you want to chat with, and press "OK".

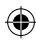

**16 17**

ENGLISH **ENGLISH**

# **ENGLISH ENGLISH**

۰

## **MAINTENANCE**

⊕

Only use a soft, slightly damp cloth to clean the unit. Do not use detergent. Do not expose the unit to direct sunlight or any other heat source. Do not immerse the unit in water. Do not dismantle or drop the unit. Do not try to twist or bend the unit.

## **WARRANTY**

*NOTE:* Please keep this instruction manual, it contains important information. This product is covered by our two-year warranty. To make use of the warranty or the after-sales service, please contact your retailer and supply proof of purchase. Our warranty covers material or installation-related defects attributable to the manufacturer, with the exception of wear caused by failure to respect the instructions for use or any unauthorised work on the equipment (such as dismantling, exposure to heat or damp, etc).

Reference: DJ030series Designed in Europe – Made in China ©2009 Lexibook®

LEXIBOOK UK ltd, Unit 10 Petersfield Industrial Estate, Bedford Road, Petersfield, Hampshire, GU32 3QA, United Kingdom Helpline: 0808 100 3015 http://www.lexibook.com

CE

#### This product is not a toy.

**Environmental Protection** 

Unwanted electrical appliances can be recycled and should not be discarded along with regular household waste! Please actively support the conservation of resources and help protect the environment by returning this appliance to a collection centre (if available).

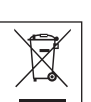

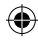

## **CONOCE TU CÁMARA**

#### **Por favor consulte la Fig. A a modo de referencia.**

- 1. Ranura para tarjeta SD
- 2. Botón del Obturador / Ajuste
- 3. Flash
- 4. Lente de la cámara
- 5. Puerto de conexión USB
- 6. Botón de Desplazamiento

hacia arriba / Selección del flash

- 7. Visor óptico
- 8. Botón de Encendido / Menú
- 9. Indicador LED
- 10. Pantalla LCD
- 11. Compartimento de las pilas
- 12. Botón de Desplazamiento hacia

abajo / Reproducción

## **PARA COLOCAR LAS PILAS**

#### **Por favor consulte la Fig. B a modo de referencia.**

1. Asegúrese de que la cámara está apagada.

2. Utilizando un destornillador, abra la tapa del compartimento de las pilas situado en la parte trasera del aparato.

3. Instale 2 pilas de tipo LR03/AAA de 1,5 V == (no incluidas) observando la polaridad indicada en el interior del alojamiento de las pilas.

4. Cierre el compartimento de las pilas y apriete el tornillo.

*Nota:* cuando el icono de "pila baja de carga" **como parpadee en la pantalla** LCD, sustituya las pilas.

Las pilas no recargables no deben ser recargadas. Retirar las pilas recargables del aparato antes de proceder a su recarga. Las pilas recargables deben ser recargadas solamente bajo supervisión adulta. No mezclar tipos de pilas diferentes o pilas nuevas con pilas usadas. Usar solamente pilas del tipo recomendado o equivalentes. Insertar las pilas con las polaridades en posición correcta. Retirar las pilas gastadas de dentro del aparato. No provocar cortocircuitos en los terminales. No echar las pilas al fuego. Retirar las pilas de dentro del aparato si éste no va a ser utilizado por un periodo de tiempo prolongado.

*¡ADVERTENCIA!* Las descargas electrostáticas o interferencias de frecuencia fuertes podrán causar el funcionamiento anormal del aparato o la pérdida de los datos almacenados en la memoria. En caso de observarse algún funcionamiento anormal, retire y vuelva a instalar Las pilas.

**Nota importante:** todos los archivos guardados en la memoria interna del aparato se perderán tras apagar la cámara o al sustituir las pilas. Asegúrese de transferir los archivos a su ordenador antes de apagar el producto o sustituir las pilas.

# **ESPAÑOL**

۸

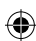

## **INSTALACIÓN DE UNA TARJETA DE MEMORIA**

⊕

#### **Por favor consulte la Fig. C a modo de referencia.**

Su cámara digital cuenta con de memoria incorporada de una capacidad de 8 MB (2 fotografías o 20 segundos de vídeo). Si lo desea, podrá también insertar una tarjeta SD (de 2 GB como máximo, no incluida) para aumentar la capacidad de memoria de la cámara. Para ello, inserte firmemente la tarjeta SD en la ranura hasta que suene un chasquido. La pantalla mostrará el icono  $\Box$  una vez que se haya insertado una tarjeta SD y encendido el aparato.

*Nota:* cuando se haya insertado en la cámara una tarjeta de memoria externa, todas las fotografías tomadas se almacenarán en dicha tarjeta.

**NOTA IMPORTANTE:** se recomienda encarecidamente utilizar una tarjeta SD para aumentar la capacidad de almacenamiento del aparato.

## **INSTALACIÓN DEL SOFTWARE Y DEL CONTROLADOR PARA LA CÁMARA**

Siga las instrucciones que se proporcionan a continuación para instalar en su ordenador los programas de software "PhoTags Express" y "Webcam Express", así como el controlador para la cámara.

1. Inserte el CD de software (incluido) en la unidad de CD-ROM de su ordenador. El CD se iniciará de forma automática y la pantalla mostrará el menú de instalación.

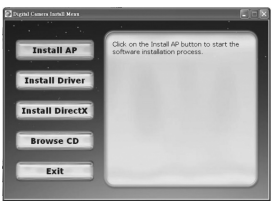

Haga clic en la opción "Install AP" en la ventana del "Menú de instalación de la cámara digital" y seleccione un idioma de los que se incluyen en la lista desplegable.

Haga clic en la opción "Install PhoTags Express" y siga las instrucciones que se muestren en la pantalla para proceder a la instalación de los programas "PhoTags Express" y "WebCam Express". El software "PhoTags Express" y "WebCam Express" cuentan con numerosas aplicaciones para la edición e impresión de fotografías. Una vez completada la instalación, se mostrará un cuadro de confirmación. Elimine la marca de la casilla titulada "Start the application" (Iniciar el programa) y haga

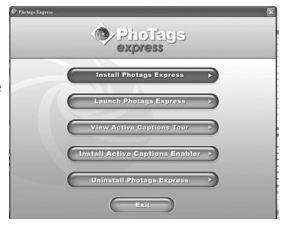

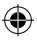

clic en el botón "Finish" (Finalizar) para cerrar el cuadro y volver al menú de instalación. Tras esto, habrá instalado con éxito el controlador de la cámara. 2. Haga clic en la opción "Install Driver" (instalar controlador) y siga las instrucciones que se muestren en la pantalla para proceder a la instalación del controlador de la cámara.

3. Será necesario que reinicie su ordenador una vez instalado el controlador. El controlador de la cámara "MegaCam" le permite utilizar su cámara de fotos digital a modo de cámara Web.

#### *Nota:*

- En caso de que el CD no se inicie de forma automática, haga clic en "Inicio", seleccione la opción "Ejecutar" y escriba "D:\autorun.exe" en el cuadro de diálogo que aparezca (donde D:\ corresponde a la letra asignada a su unidad de CD-ROM). A continuación, pulse la tecla "Enter" (introducir). -Será necesario que instale el controlador antes de proceder a la descarga de imágenes o videos almacenados en la cámara, así como antes de utilizar el aparato a modo de cámara Web.

- Asegúrese de que la cámara no está conectada a su ordenador antes de instalar el controlador y el software.

- Cuando ejecute por primera vez el programa "PhoTags Express", la pantalla mostrará un cuadro de diálogo a través del cual podrá registrar el programa. Podrá decidir registrar el programa, o bien saltarse el proceso de registro o hacer que no vuelva a mostrarse dicho cuadro de diálogo.

## **ENCENDER Y APAGAR LA CÁMARA**

**NOTA:** Antes de utilizar este producto por primera vez, retire la etiqueta transparente de la pantalla LCD.

1. Mantenga pulsado el botón de Encendido / Menú (8) durante aproximadamente 3 segundos para encender la cámara. El indicador LED se iluminará durante unos instantes y sonará un tono en la cámara a modo de confirmación de que está lista para su uso.

2. Mantenga pulsado el botón de Encendido / Menú (8) durante

aproximadamente 3 segundos para apagar la cámara.

*Nota:* la cámara se apagará automáticamente al cabo de 60 segundos si no se detecta actividad alguna.

## **PARA TOMAR FOTOGRAFÍAS**

Al encender el aparato se selecciona automáticamente el modo de cámara fotográfica:

1. Pulse el botón del obturador (2) para hacer una foto. La cámara emitirá dos tonos para confirmar que se está tomando una fotografía. El número de fotografías almacenadas en la memoria se muestra en la pantalla LCD. 2. Para comprobar el número de fotografías tomadas o el nivel de carga de las pilas, pulse una sola vez el botón de Encendido / Menú (8) mientras está en modo de cámara fotográfica. Pulse de nuevo el botón de Encendido / Menú (8) o espere unos segundos para que el aparato vuelva seleccionar de forma automática el modo de cámara fotográfica. *Nota:* 

• Una vez que la memoria incorporada de la cámara esté llena, si se intenta hacer una foto, la pantalla LCD mostrará un mensaje de aviso.

**ESPAÑOL**

• En el caso de que la tarjeta de memoria SD insertada en la cámara esté llena, si se intenta hacer una foto, la cámara emitirá dos tonos. Asegúrese de transferir sus fotografías a su ordenador.

## **FUNCIONAMIENTO DEL FLASH**

Encienda la cámara:

## **1. Auto Flash (modo de flash automático)**

En el modo de cámara fotográfica, pulse el botón de Desplazamiento hacia arriba / Selección del flash (6) hasta que el icono **del** aparezca en la esquina inferior izquierda de la pantalla LCD. Tras esto, la función de flash automático estará activada.

#### **2. Flash on (flash manual activado)**

En el modo de cámara fotográfica, pulse el botón de Desplazamiento hacia arriba / Selección del flash (6) hasta que el icono aparezca en la esquina inferior izquierda de la pantalla LCD. Tras esto, la función manual de flash estará activada.

#### **3. Flash off (flash desactivado)**

En el modo de cámara fotográfica, pulse el botón de Desplazamiento hacia arriba / Selección del flash (6) hasta que el icono (4) aparezca en la esquina inferior izquierda de la pantalla LCD. Tras esto, la función manual de flash estará desactivada.

## **SELECCIÓN DE LA RESOLUCIÓN DE LAS FOTOGRAFÍAS**

1. En el modo de cámara fotográfica, pulse el botón Encendido / Menú (8) para acceder al menú de configuración (la pantalla mostrará a el indicador de nivel de carga de las pilas, así como el número de fotografías / videos almacenados en la memoria).

2. Use los botones de Desplazamiento hacia arriba (6) o hacia abajo (12) hasta que el icono de "Resolución de imagen" (a aparezca en la pantalla. A continuación, pulse el botón del obturador (2) en un intervalo de 5 segundos. 3. Use los botones de Desplazamiento hacia arriba (6) o hacia abajo (12) para seleccionar el modo de resolución de imagen deseado. A continuación, pulse el botón del obturador (2) en un intervalo de 5 segundos para confirmar su selección.

Existen 3 modos de resolución:

Alta resolución (1600 x 1200 píxeles).

ARTY Resolución normal (1280 x 1024 píxeles).

 $\hat{X}$  Baja resolución (640 x 480 píxeles).

**ESPAÑOL**

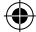

#### DJ030seriesIM0109.indd 22 16/3/09 10:45:32

## **TEMPORIZADOR DE DISPARO AUTOMÁTICO (SÓLO EN MODO DE CÁMARA FOTOGRÁFICA)**

1. En modo de cámara fotográfica, pulse el botón Encendido / Menú (8) para acceder al menú de configuración.

2. Use los botones de Desplazamiento hacia arriba (6) o hacia abajo (12) hasta que el icono de "Temporizador disparo automático" sol aparezca en la pantalla. A continuación, pulse el botón del obturador (2) en un intervalo de 5 segundos para activar esta función.

3. La cámara fotográfica digital tomará la fotografía pasados 10 segundos. *Nota:* La función de temporizador de disparo automático se desactivará de forma automática una vez tomada la foto.

## **CAPTURA DE VIDEOCLIPS**

1. En modo de cámara fotográfica, pulse el botón Encendido / Menú (8) para acceder al menú de configuración.

2. Use los botones de Desplazamiento hacia arriba (6) o hacia abajo (12) hasta que el icono de "Vídeo" (a paparezca en la pantalla. A continuación, pulse el botón del obturador  $(2)$  en un intervalo de 5 segundos para iniciar la captura de vídeo. La pantalla LCD mostrará el intervalo total de grabación. 3. Pulse de nuevo el botón del obturador (2) para detener el proceso de captura de vídeo y guardarlo en la memoria en formato AVI. *Nota:* 

• La función de flash está deshabilitada en el modo de vídeo.

• Para visualizar los videos, deberá transferirlos a su ordenador (véase la Sección titulada "Cómo descargar sus fotografías y sus videos en el ordenador" que se muestra en la Pág. 24).

• Los videos se guardarán en la memoria en formato AVI. Podrá utilizar las aplicaciones Media player y Quick time para reproducir los videos (los videoclips no incorporan sonido).

• La duración de los videoclips podrá variar en función de la capacidad disponible en la memoria incorporada en la cámara o en la tarjeta SD.

## **MODO DE REPRODUCCIÓN**

1. Encienda el aparato. En el modo de cámara fotográfica, pulse el botón de Desplazamiento hacia abajo / Modo de reproducción (12) para acceder al modo de reproducción.

2. Utilice los botones de Desplazamiento hacia arriba (6) o hacia abajo (12) para hacer que se muestre la fotografía siguiente o anterior.

3. Para abandonar el modo de reproducción, pulse en cualquier momento el botón del obturador (2).

#### *Note:*

• De no haber ninguna fotografía almacenada en la memoria incorporada en

**ESPAÑOL**

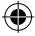

la cámara o en la tarjeta SD, el modo de reproducción no estará disponible. • No es posible reproducir videos en modo de reproducción.

#### **Cómo eliminar un archivo específico**

1. Desde el modo de reproducción, utilice los botones de Desplazamiento hacia arriba (6) o hacia abajo (12) para que se muestre en la pantalla la foto o el vídeo deseado.

2. Pulse el botón Encendido / Menú (8) y la pantalla LCD mostrará el  $icono$   $\Box$ . Pulse el botón del obturador (2).

3. Se mostrará una pantalla de confirmación. Utilice los botones de Desplazamiento hacia arriba (6) o hacia abajo (12) para seleccionar entre las opciones "Eliminar / Delete" ( $\sqrt{ }$ ) o "No eliminar / Do not delete" (X). 4. Pulse el botón del obturador (2) para confirmar la eliminación.

*Nota:* para cancelar el proceso de eliminación, pulse el botón Encendido / Menú (8) en el paso 2 ó 3.

#### **Cómo eliminar todos los archivos**

1. Desde el modo de reproducción, pulse el botón Encendido / Menú (8).

2. Use los botones de Desplazamiento hacia arriba (6) o hacia abajo (12) hasta que el icono **aparezca en la pantalla. A continuación**, pulse el botón del obturador (2).

3. Se mostrará una pantalla de confirmación. Utilice los botones de Desplazamiento hacia arriba (6) o hacia abajo (12) para seleccionar entre las opciones "Eliminar / Delete" ( $\sqrt{ }$ ) o "No eliminar / Do not delete" (X). 4. Pulse el botón del obturador (2) para confirmar la eliminación de todos los archivos.

*Nota:* para cancelar el proceso de eliminación, pulse el botón Encendido / Menú (8) en el paso 2 ó 3.

## **CÓMO DESCARGAR SUS FOTOGRAFÍAS Y SUS VÍDEOS EN EL ORDENADOR**

#### **Descarga manual**

1. Apague la cámara y conéctela a su ordenador utilizando el cable USB que se suministra. Escuchará un breve tono y la pantalla LCD se encenderá. La pantalla mostrará el icono para indicar que el aparato se encuentra en modo de "Descarga".

2. En su ordenador, haga clic en el botón "Inicio" y, a continuación, seleccione "Mi PC" y haga doble clic en la opción "Unidad de disco extraíble". Haga doble clic en la carpeta "DCIM" y, a continuación, haga doble clic en la carpeta "100IMAGE" para que se muestren las fotografías y los vídeos almacenados en la tarjeta de memoria.

3. Transfiera los archivos a la capital deseada.

*Note:* cuando desconecte el cable USB, la cámara se apagará de forma automática.

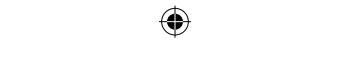

#### **Descarga de archivos utilizando el programa "PhoTags Express"**

1. Apague la cámara y conéctela a su ordenador utilizando el cable USB que se suministra. Escuchará un breve tono y la pantalla LCD se encenderá. La pantalla mostrará el icono **para indicar que el aparato se encuentra en** modo de "Descarga".

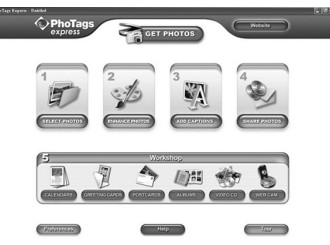

2. Inicie el programa "PhoTags Express" y haga clic en el botón "Get photos" (Obtener fotos) que aparece en la pantalla del menú principal.

3. La pantalla mostrará el cuadro del asistente "Get Photos Wizard - Device Selection" (Obtener fotos - Selección de dispositivo). Seleccione la opción "Unidad de disco extraíble" de la lista de Dispositivos activos que aparece en la parte izquierda de la pantalla.

*Nota:* asegúrese de haber seleccionado el dispositivo "Unidad de disco extraíble", de lo contrario no le será posible descargar sus fotos / videos. 4. Seleccione el método de copia "Custom" (personalizado) o "Express" (rápido) y haga clic en el botón "Next" (continuar).

5. Si selecciona el método "Custom" (personalizado), podrá ordenar las fotografías por nombre, palabra clave y categorías. Haga clic en el botón "Next" para continuar. Si utiliza el método de copia "Express" (rápido), el programa le guiará a través de los pasos siguientes.

6. Seleccione el lugar donde desea guardar sus fotos. Haga clic en el botón "Browse" (examinar) para seleccionar la carpeta de destino donde desea guardar todas sus fotos.

7. Haga clic en el botón "Finish" (finalizar) para transferir sus fotos y videos desde su cámara a la carpeta de destino.

*Note:* cuando desconecte el cable USB, la cámara se apagará de forma automática.

## **MODO DE CÁMARA WEB**

Mientras está conectada a su ordenador, esta cámara fotográfica puede utilizarse como una cámara Web.

#### **Modo de cámara Web**

- 1. Apague la cámara fotográfica digital.
- 2. Mantenga pulsado el botón del obturador (2) y conecte la videocámara a

**ESPAÑOL**

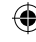

su ordenador utilizando el cable USB que se suministra.

3. No suelte el botón del obturador (2) hasta que la pantalla LCD muestre el icono  $\mathcal{Q}_1$ . En ese momento, estará en modo de cámara Web. Para visualizar imágenes en tiempo real tomadas por la cámara Web, "Mi PC" y haga doble clic en la nueva unidad mostrada que lleva por nombre "MegaCam".

#### **Cómo capturar un videoclip**

1. Configure el aparato en modo de cámara Web y conéctelo a su ordenador. A continuación inicie la aplicación "Webcam Express". 2. En modo de "Captura", haga clic en el botón "Capture" **para II** para iniciar la captura del vídeo.

3. Haga clic en el botón "Stop" (parada) para detener la captura del vídeo.

#### **Cómo tomar instantáneas**

1. Configure el aparato en modo de cámara Web y conéctelo a su ordenador. A continuación inicie la aplicación "Webcam Express". 2. En modo de "Captura", haga clic en el botón "Snapshot" (instantáneas) para tomar una instantánea.

#### **Mensajería instantánea (chat)**

Le será posible utilizar el aparato como una cámara Web con sus aplicaciones de mensajería instantánea (Yahoo Messenger, MSN Messenger, Skype…).

**P. ej.,** si utiliza MSN Messenger, proceda como sigue:

1. Configure el aparato en modo de cámara Web y conéctelo a su ordenador. A continuación inicie la aplicación "MSN Messenger".

2. En el cuadro de interfaz de MSN, seleccione la opción "Acciones" y, a continuación, "Iniciar una conversación de vídeo".

3. Seleccione la persona con la que desea chatear y, a continuación, pulse "OK".

**ESPAÑOL**

**26**

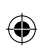

## **MANTENIMIENTO**

⊕

Utilice un paño suave y ligeramente húmedo para limpiar el aparato. No utilice detergentes. No exponga el aparato a la acción directa de los rayos del sol ni a cualquier otra fuente de calor. No sumerja el aparato en agua. No desarme o deje caer el aparato. No intente torcer o doblar el aparato.

## **GARANTÍA**

*NOTA:* por favor conserve este manual de instrucciones, ya que contiene informaciones importantes. Este producto está cubierto por nuestra garantía de dos años. Para efectuar alguna reclamación en garantía o solicitar alguna reparación después de haber adquirido el producto, póngase en contacto con su distribuidor y preséntele una prueba de compra. Nuestra garantía cubre cualquier efecto de material o mano de obra que pudieran ser imputables al fabricante, a excepción de cualquier tipo de daños resultantes de la no observación de las instrucciones de uso o de cualquier modificación no autorizada efectuada en el aparato (tales como desmontaje, exposición al calor o humedad, etc.).

Referencia: DJ030series Diseñado en Europa – Fabricado en China ©2009 Lexibook®

Lexibook Ibérica S.L, C/ de las Hileras 4, 4° dpcho 14, 28013 Madrid, España. Servicio consumidores: 902 102 191 http://www.lexibook.com

**ESPAÑOL**

CE

#### Este producto no es un juguete.

#### **Protección medioambiental**

¡Los aparatos eléctricos para desecho pueden ser reciclados y no deben ser desechados junto con la basura doméstica habitual! Apoye activamente el aprovechamiento racional de los recursos y ayude a proteger el medio ambiente enviando este producto a un centro de recolección para reciclaje (en caso de estar disponible).

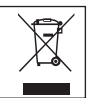

**26 27**

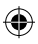

## **CONHECER A SUA CÂMARA**

#### **Por favor, consulte a imagem A.**

- 1. Ranhura do cartão SD
- 2. Obturador / botão Set
- 3. Flash
- 4. Lente da câmara
- 5. Porta do conector USB
- 6. Botão para Cima / Flash
- 7. Visor óptico
- 8. Botão Power/Menu
- 9. LED
- 10. Ecrã LCD
- 11. Compartimento das pilhas
- 12. Botão para Baixo / Modo de reprodução

## **COLOCAR PILHAS NOVAS**

#### **Por favor, consulte a imagem B.**

- 1. Certifique-se de que a câmara está desligada.
- 2. Com uma chave de fendas, abra a tampa do compartimento das pilhas, que se encontra na parte traseira da unidade.
- 3. Coloque 2 pilhas LR03/AAA de 1,5V === (não incluídas), tendo em conta a polaridade indicada na parte inferior do compartimento das pilhas.
- 4. Feche o compartimento das pilhas e aperte o parafuso.

**Nota:** Quando o ícone de "pilhas fracas" **comecar a piscar no ecrã** LCD, substitua as pilhas.

Não recarregue pilhas não recarregáveis. As pilhas recarregáveis devem ser retiradas do produto antes de serem recarregadas. As pilhas recarregáveis só devem ser recarregadas sob a supervisão por parte de um adulto. Não misture diferentes tipos de pilhas nem pilhas novas com pilhas usadas. Use apenas pilhas do mesmo tipo ou equivalentes às recomendadas. As pilhas devem ser inseridas com a polaridade correcta. Retire as pilhas gastas do produto. Não coloque os terminais em curto-circuito. Não atire as pilhas para o fogo. Retire as pilhas se não usar o produto durante um longo período de tempo.

*AVISO:* O mau funcionamento ou perda de memória pode ser causado por fortes interferências ou descarga electrostática. Caso ocorra alguma função anormal, retire as pilhas e volte a colocá-las.

**Nota importante:** Todos os ficheiros guardados na memória interna da unidade serão perdidos quando desligar a câmara ou substituir as pilhas. Certifique-se de que transfere os ficheiros para o seu computador antes de desligar o produto ou mudar as pilhas.

# **PORTUGUES PORTUGUÊS**

## **INSTALAR UM CARTÃO DE MEMÓRIA**

⊕

#### **Por favor, consulte a imagem C.**

A sua câmara digital tem uma memória incorporada de 8MB (2 imagens ou 20 segundos de vídeo). Também pode inserir um cartão SD (2GB no máximo, não incluído) para aumentar o tamanho da memória da câmara. Para tal, prima firmemente o cartão SD para dentro da ranhura até ouvir um "clique". O ícone  $\bigcap$  será apresentado após inserir um cartão SD e ligar a unidade.

*Nota:* Quando inserir um cartão de memória externo na câmara, todas as fotografias tiradas serão guardadas no cartão de memória externo.

**NOTA IMPORTANTE:** É altamente recomendado que insira um cartão SD para aumentar a capacidade de armazenamento da unidade.

## **INSTALAR O SOFTWARE E O CONTROLADOR DA CÂMARA**

Siga estas instruções para instalar o software "PhoTags Express" e o "Webcam Express" e o controlador da câmara no sistema do seu computador.

1. Insira o CD do Software (incluído) na sua unidade do CD-ROM. O CD é executado automaticamente e aparece o menu de instalação.

**PORTUGUÊS**

PORTUGUÊS

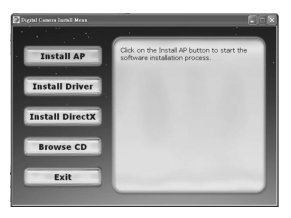

Clique em "Install AP" na janela do "Menu de Instalação da Câmara Digital" e seleccione uma língua a partir do menu de arrastamento.

Clique em "Install PhoTags Express" e siga as instruções para instalar o "PhoTags Express" e o "WebCam Express". O software do "PhoTags Express" e "WebCam Express" oferece muitas aplicações para a edição e impressão de fotos. Quando a instalação estiver terminada, aparece uma janela de confirmação. Retire o sinal da opção "Start the application" (iniciar a aplicação) e clique no botão "Finish" (terminar)

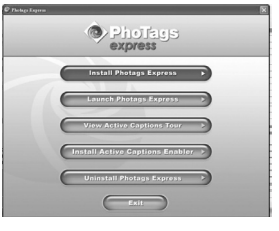

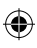

para fechar a janela e voltar ao menu de instalação. Agora, pode instalar o controlador da câmara.

2. Clique em "Install Driver" (instalar o controlador) e siga as instruções para instalar o controlador da câmara.

3. Precisa de reiniciar o seu computador após a instalação do controlador. O controlador da "MegaCam" permite-lhe usar a sua câmara digital como webcam.

*Nota:*

- Se o CD não for executado automaticamente, clique em "Iniciar",

"Executar", escreva "D:\autorun.exe" na caixa de diálogo em "Executar" (em que D:\ é a sua unidade de CD-ROM) e prima Enter.

- Tem de instalar o controlador antes de descarregar imagens/vídeos da câmara ou de a usar como webcam.

- Certifique-se de que a câmara não está ligada ao seu computador antes de instalar o controlador e o software.

- Quando iniciar o software "PhoTags Express" pela primeira vez, aparece no ecrã uma caixa de diálogo para proceder ao registo. Pode registar o programa, saltar o processo de registo ou parar de apresentar esta caixa de diálogo.

## **LIGAR E DESLIGAR A CÂMARA**

**NOTA:** Antes de utilizar este produto pela primeira vez, retire a etiqueta estática do ecrã LCD.

1. Prima o botão Power/Menu (8) durante cerca de 3 segundos para ligar a câmara. O LED acende durante um momento e a câmara faz um som para confirmar que está pronta a ser usada.

2. Prima e mantenha premido o botão Power/Menu de novo (8) durante cerca de 3 segundos para desligar.

*Nota:* A câmara desliga-se automaticamente passados 60 segundos de inactividade.

## **TIRAR FOTOS**

Quando liga a unidade, já se encontra no modo de câmara:

1. Prima o obturador (2) para tirar uma fotografia. A câmara faz dois sons para confirmar que tirou uma fotografia. O número de imagens guardadas na memória é apresentado no ecrã LCD.

2. Para verificar o número de fotos que tirou ou o nível das pilhas, prima o botão Power/Menu (8) no modo de câmara. Prima de novo o botão Power/ Menu (8) ou espere alguns segundos para voltar automaticamente ao modo de câmara.

#### *Nota:*

• Quando a memória incorporada da câmara estiver cheia, se tentar tirar uma fotografia, o ecrã LCD apresenta uma mensagem de aviso.

• Quando um cartão SD inserido na câmara estiver cheio, se tentar tirar uma fotografia, a câmara faz dois sons. Certifique-se de que transfere as suas fotos para o seu computador.

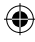

## **FUNÇÃO DE FLASH**

Ligue a câmara:

## **1. Auto Flash**

No modo de câmara, prima o botão para Cima/Flash (6) até que o ícone apareça no canto inferior esquerdo do ecrã LCD. A função de flash automático é activada.

## **2. Flash ligado**

No modo de câmara, prima o botão para Cima/Flash (6) até que o ícone apareça no canto inferior esquerdo do ecrã LCD. A função de flash é activada.

#### **3. Flash desligado**

No modo de câmara, prima o botão para Cima/Flash (6) até que o ícone apareça no canto inferior esquerdo do ecrã LCD. A função de flash é desligada.

## **ESCOLHER A RESOLUÇÃO DA FOTO**

1. No modo de câmara, prima o botão Power/Menu (8) para entrar no menu das definições (o nível da energia das pilhas e o número de fotos/vídeos guardados na memória é apresentado no ecrã).

2. Use os botões para cima (6) ou para baixo (12) até que apareça o ícone da "Resolução" (...). De seguida, prima o obturador (2) no espaço de 5 segundos.

3. Use os botões para cima (6) ou para baixo (12) para seleccionar a resolução desejada e prima o obturador (2) no espaço de 5 segundos para confirmar a sua escolha.

Existem 3 modos de resolução:

Arx Alta resolução (1600 x 1200 pixéis).

XX Resolução normal (1280 x 1024 pixéis).

Baixa resolução (640x480 pixéis).

# **PORTUGUÉS PORTUGUÊS**

C

DJ030seriesIM0109.indd 31 16/3/09 10:45:37

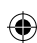

## **TEMPORIZADOR AUTOMÁTICO (APENAS PARA O MODO DE CÂMARA)**

1. No modo de câmara, prima o botão Power/Menu (8) para entrar no menu das definições.

2. Use os botões para cima (6) ou para baixo (12) até que apareça o ícone do "Temporizador automático" (S). De seguida, prima o obturador (2) no espaço de 5 segundos para ligar a função do temporizador automático.

3. A câmara digital tira uma fotografia 10 segundos mais tarde.

*Nota:* O temporizador automático desliga-se automaticamente após tirar a fotografia.

## **FAZER CLIPES DE VÍDEO**

1. No modo de câmara, prima o botão Power/Menu (8) para entrar no menu das definições.

2. Use os botões para cima (6) ou para baixo (12) até que apareça o ícone do "Vídeo"  $\boxed{2}$ . De seguida, prima o obturador (2) no espaço de 5 segundos para começar a filmar vídeos. O tempo e gravação é apresentado no ecrã LCD.

3. Prima o obturador (2) de novo para parar a gravação de vídeo e guardá-lo no formato AVI.

*Nota:* 

**PORTUGUÊS**

**PORTUGUES** 

• A função de flash é desligada no modo de vídeo.

• Para ver os vídeos, tem de os transferir para o seu computador (consulte a secção "Descarregar as suas fotos e vídeos", na página 33).

• Os vídeos são guardados no formato AVI. Pode usar o "Media player" e o "Quick time" para os reproduzir (não há som nos vídeos).

• O tamanho dos vídeos pode mudar, de acordo com o espaço disponível de memória na memória incorporada da câmara ou no cartão SD.

## **MODO DE REPRODUÇÃO**

1. Ligue a unidade. No modo de câmara, prima o botão para Baixo/ Reprodução (12) para entrar no modo de reprodução.

2. Use os botões para cima (6) e para baixo (12) para ver a foto anterior ou sequinte.

3. Para sair do modo de reprodução, prima o obturador (2) a qualquer altura *Nota:*

• Se não houver imagens guardadas na memória incorporada da câmara ou no cartão SD, o modo de reprodução não se encontra disponível.

• Os vídeos não podem ser reproduzidos no modo de reprodução.

#### **Apagar um ficheiro**

1. No modo de reprodução, use os botões para cima (6) e para baixo (12) para ver a foto ou vídeo desejado.

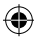

2. Prima o botão Power/Menu (8), o ícone **de aparece no ecrã LCD. Prima** o obturador (2).

3. Aparece um ecrã de confirmação. Use os botões para cima (6) e para baixo (12) para seleccionar "Apagar" (√) ou "Não apagar" (X).

4. Prima o obturador (2) para confirmar o apagamento.

*Nota:* Para cancelar o apagamento, no passo 2 ou 3, prima o botão Menu/ Power (8).

#### **Apagar todos os ficheiros**

1. No modo de reprodução, prima o botão Menu/Power (8).

2. Use os botões para cima (6) ou para baixo (12) até que apareça o ícone  $\Box$  e, de seguida, prima o obturador (2).

3. Aparece um ecrã de confirmação. Use os botões para cima (6) e para baixo (12) para seleccionar "Apagar" (√) ou "Não apagar" (X).

4. Prima o obturador (2) para confirmar o apagamento de todos os ficheiros. *Nota:* Para cancelar o apagamento, no passo 2 ou 3, prima o botão Menu/ Power.

## **DESCARREGAR AS SUAS FOTOS E VÍDEOS**

#### **Download manual**

1. Desligue a câmara e ligue-a ao computador através do cabo USB fornecido. Ouvirá um pequeno "beep" e o ecrã LCD acende. O ícone paparece no ecrã para indicar que a unidade está no modo de "Download". 2. Clique no botão "Iniciar", seleccione "Meu computador" e clique duas vezes em "Disco amovível". Clique duas vezes na pasta "DCIM" e depois na pasta "100IMAGE" para ver as fotos e os vídeos guardados no cartão de memória.

3. Transfira os ficheiros para a pasta desejada.

*Nota:* Quando desligar o cabo USB, a câmara desliga-se automaticamente.

#### **Descarregar usando o "PhoTags Express"**

1. Desligue a câmara e ligue-a ao computador através do cabo USB fornecido. Ouvirá um pequeno "beep" e o ecrã LCD acende. O ícone aparece no ecrã para indicar que a unidade está no modo de "Download".

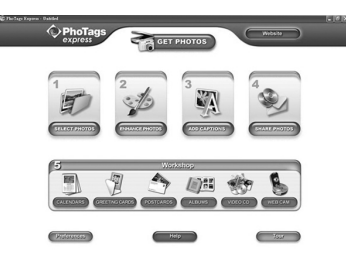

۸

**PORTUGUÊS**

PORTUGUÊS

2. Execute o programa "PhoTags Express" e clique no botão "Get Photos" (Obter fotos) no ecrã do menu principal.

3. Faça a janela "Get Photos Wizard - Device Selection" aparecer.

Seleccione o controlador do "Disco amovível" a partir da lista de

"Dispositivos activos" no lado esquerdo do ecrã.

*Nota:* Certifique-se de que seleccionou o controlador do "Disco amovível", ou não será capaz de descarregar as suas imagens/vídeos.

4. Seleccione o método de cópia "Personalizado" ou "Express" e clique no botão "Next" (Seguinte).

5. Com o método "Personalizado", pode classificar as fotos por nome, palavras-chave e categorias. Clique no botão "Next" (seguinte) para continuar. Com o método de cópia "Express", vai directamente para o passo seguinte.

6. Escolha o local onde colocar as fotos. Clique no botão "Browse" (Procurar) para seleccionar a pasta de destino onde deseja guardar todas as suas fotos.

7. Clique no botão "Finish" (Terminar) para transferir as fotos/vídeos da sua câmara para a pasta de destino.

*Nota:* Quando desligar o cabo USB, a câmara desliga-se automaticamente.

## **MODO WEBCAM**

Ligada ao seu PC, a sua câmara pode ser usada como webcam.

#### **Modo Webcam**

1. Desligue a câmara digital.

2. Prima e mantenha premido o obturador (2) e ligue a câmara de vídeo ao seu computador usando o cabo USB fornecido.

3. Não deixe de premir o obturador (2) até que o ícone  $\mathcal{Q}_4$  apareça no ecrã LCD. Está agora no modo webcam. Para ver imagens em tempo real gravadas pela webcam, vá a "Meu computador" e clique duas vezes na nova unidade de disco chamada "MegaCam".

#### **Gravar vídeos**

1. Coloque a sua câmara no modo webcam e ligue-a ao seu computador e depois execute o software "Webcam Express".

2. No modo de "Gravar", clique no botão de "Gravar" **para iniciar** a gravação do vídeo.

3. Clique no botão "Stop" para parar a gravação do vídeo.

#### **Tirar instantâneos**

1. Coloque a sua câmara no modo webcam e ligue-a ao seu computador. De seguida, execute o software "Webcam Express".

2. No modo de "Gravação", clique em "Snapshot" para tirar um instantâneo.

#### **Mensagens instantâneas (conversação)**

Pode usar a sua câmara como webcam com o seu programa de mensagens instantâneas (Yahoo Messenger, MSN Messenger, Skype…).

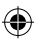

*Ex:* Com o MSN Messenger:

1. Coloque a sua câmara no modo de webcam e ligue-a ao seu computador. De seguida, execute o MSN Messenger.

2. No interface do MSN, seleccione "Acções" e depois "Iniciar Conversação de Vídeo".

3. Seleccione a pessoa com quem deseja conversar e prima "OK".

## **MANUTENÇÃO**

Use apenas um pano suave ligeiramente embebido em água para limpar a unidade. Não use detergente. Não exponha a unidade à luz directa do sol ou a qualquer outra fonte de calor. Não coloque a unidade dentro de água. Não desmonte nem deixe cair a unidade. Não tente dobrar ou torcer a unidade.

## **GARANTIA**

*NOTA:* Por favor, guarde este manual de instruções, pois contém informação importante. Este produto é abrangido pela nossa garantia de dois anos. Para utilizar a garantia ou o serviço pós-venda, por favor, contacte o seu revendedor e apresente uma prova de compra. A nossa garantia cobre defeitos de material ou de mão-de-obra atribuídos ao fabricante, com a excepção de desgaste causado pelo não respeito das instruções de utilização ou qualquer trabalho não autorizado no equipamento (como desmontar, expor ao calor ou humidade, etc.).

Referência: DJ030series Desenhado na Europa – Fabricado na China ©2009 Lexibook®

Lexibook Electrónica Lda, Quinta dos loios, Praceta José Domingos dos Santos, 6B-8A, 2835-343 Lavradio-Barreiro, Portugal. Apoio técnico: 21 206 13 48 http://www.lexibook.com

E

**PORTUGUÊS**

PORTUGUÊS

#### Este produto não é um brinquedo.

#### **Protecção Ambiental**

Os aparelhos eléctricos indesejados podem ser reciclados e não devem ser eliminados juntamente com o lixo doméstico comum! Por favor, suporte activamente a conservação de recursos e ajude a proteger o ambiente, devolvendo esta unidade a um centro de recolha (se disponível).

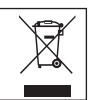

**34 35**

DJ030seriesIM0109.indd 35 16/3/09 10:45:39

## **PER IMPARARE A CONOSCERE LA TUA MACCHINA FOTOGRAFICA**

#### **Vedere figura A.**

- 1. Slot scheda SD
- 2. Pulsante otturatore/Set
- 3. Flash
- 4. Obiettivo macchina fotografica 10. Schermo LCD
- 5. Porta connettore USB
- 6. Pulsante Su/Flash
- 7. Mirino ottico
- 8. Pulsante accensione /Menu
- $9$  IFD
- 
- 11. Vano batterie
- 12. Pulsante modalità Giù /Playback

## **INSERIRE NUOVE BATTERIE**

#### **Vedere figura B.**

- 1. Controllare che la macchina fotografica sia spenta.
- 2. Con un cacciavite, aprire il coperchio del vano batterie collocato sulla parte posteriore dell'unità.

3. Inserire 2 batterie tipo LR03/AAA 1,5 V =  $=$  (non in dotazione) osservando la polarità indicata sul fondo del vano batterie.

*Nota:* Quando sullo schermo LCD lampeggia l'icona "batteria in esaurimento" I sostituire le batterie

**ITALIANO**

۸

Le batterie non ricaricabili non vanno ricaricate. Rimuovere le batterie ricaricabili dal prodotto prima di ricaricarle. Le batterie ricaricabili vanno ricaricate unicamente con la supervisione di un adulto. Non mischiare diversi tipi di batterie o batterie vecchie e nuove. Servirsi unicamente di batterie del tipo indicato o equivalenti. Le batterie vanno inserite badando a rispettare le polarità. Le batterie esaurite vanno rimosse dal prodotto. I terminali di alimentazione non devono essere messi in corto circuito. Non gettare le batterie nel fuoco. Rimuovere le batterie nel caso in cui non si intenda utilizzare il prodotto per lunghi periodi di tempo.

*AVVERTENZA:* Forti interferenze in frequenza o scariche elettrostiche possono causare malfunzionamenti o perdita di memoria. Se si dovessero verificare malfunzionamenti, togliere le batterie e inserirle nuovamente.

**Nota importante:** tutti i file memorizzati nella memoria interna dell'unità si perderanno allo spegnimento della macchina fotografica o al momento della sostituzione delle batterie. Controllare di aver trasferito i file su computer prima di spegnere il prodotto o di cambiare le batterie.

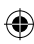

## **INSERIRE UNA MEMORY CARD**

⊕

#### **Vedere figura C.**

La macchina fotografica digitale ha una memoria incorporata di 8 MB (2 foto o 20 secondi di video). Potete inserire anche una scheda SD (2 GB max, non in dotazione) per aumentare la capacità della memoria della macchina fotografica. Per fare ciò, inserire con decisione la scheda SD nello slot fino a sentire un "click". Dopo aver inserito la scheda SD e aver acceso l'unità compare l'icona

*Nota:* quando si inserire una memory card esterna nella macchina fotografica, tutte le immagini scattate saranno memorizzate sulla memory card esterna.

**NOTA IMPORTANTE:** Si consiglia vivamente di inserire una scheda SD per aumentare la capacità di memoria della macchina fotografica.

## **INSTALLARE SOFTWARE E DRIVER DELLA MACCHINA FOTOGRAFICA**

Seguire queste istruzioni per installare i software "PhoTags Express" e "Webcam Express" e il driver della macchina fotografica su computer.

1. Inserire il CD contenente il Software (in dotazione) nel drive CD-ROM. Il CD è autoinstallante e compare il menu di installazione.

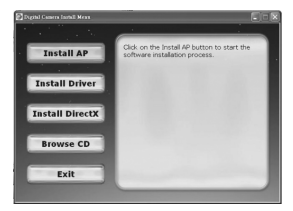

Cliccare su "Install AP" (Installa AP) sul menu "Digital Camera Install Menu" (Menu installazione macchina fotografica digitale) e selezionare una lingua dall'elenco a tendina.

Cliccare su "Install PhoTags Express" e seguire le istruzioni per installare "PhoTags Express" e "WebCam Express". I software "PhoTags Express" e "WebCam Express" offrono molte applicazioni per la modifica e la stampa delle foto. Quando l'installazione è completa, compare una finestra di conferma. Togliere il segno di spunta dall'opzione "Start the application" (avvia l'applicazione) e cliccare sul pulsante "Finish" (termina) per chiudere la finestra

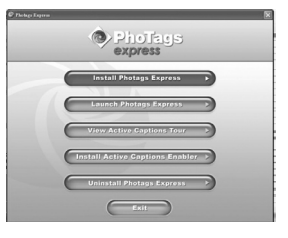

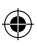

⊕

**ITALIANO**

**TALIANO** 

e tornare al menu installazione. Ora potete installare il driver della macchina fotografica.

2. Cliccare su "Install Driver" (installa driver) poi seguire le istruzioni per installare il driver della macchina fotografica.

3. Occorre riavviare il computer dopo l'installazione del driver. Il driver "MegaCam" vi consente di usare la macchina fotografica digitale come webcam.

#### *Note:*

- Se il CD non si avvia automaticamente, cliccare su "Start", "Esegui", quindi scrivere "D:\autorun.exe" nella finestra di dialogo Esegui (dove D:\ rappresenta il drive CD-ROM) e premere Invio.

- Dovete installare il driver prima di scaricare foto /video dalla macchina fotografica o prima di usarla come webcam.

- Verificare che la macchina fotografica non sia collegata al computer prima di installare il driver e il software.

- Quando si lancia il software "PhoTags Express" per la prima volta, compare sullo schermo una finestra per la registrazione del programma, saltare la procedura di registrazione e o bloccate la visualizzazione di questa finestra.

#### **ACCENDERE E SPEGNERE LA MACCHINA FOTOGRAFICA**

**NOTA:** Prima di utilizzare il prodotto per la prima volta, rimuovere l'etichetta statica dallo schermo.

1. Premere il pulsante Accensione /Menu (8) per circa 3 secondi per accendere la macchina fotografica. Il LED si accende per un momento e la macchina fotografica emette un beep per confermare che è pronta all'uso.

2. Tenere di nuovo premuto il pulsante Accensione /Menu (8) per circa 3 secondi per spegnere.

*Nota:* La macchina fotografica si spegne automaticamente dopo 60 secondi di inattività.

## **SCATTARE FOTOGRAFIE**

Siete già in modalità macchina fotografica quando accendete l'unità:

1. Premere il pulsante Otturatore (2) per scattare una foto. La macchina fotografica emetterà un doppio beep per confermare che è stata scattata una foto. Il numero di foto memorizzate compare sullo schermo LCD.

2. Per controllare il numero delle foto scattate o il livello delle batterie, premere il pulsante Accensione /Menu (8) una volta in modalità macchina fotografica. Premere di nuovo il pulsante Accensione /Menu (8) o aspettare alcuni secondi per tornare automaticamente in modalità macchina fotografica.

#### *Nota:*

**ITALIANO**

**TALIANC** 

• Quando la memoria incorporata alla macchina è piena, se si cerca di scattare una foto, sullo schermo LCD compare un messaggio di avviso. • Quando la scheda SD inserita nella macchina fotografica è piena, se si cerca di scattare una foto, la macchina fotografica emetterà un doppio beep. Trasferire le foto su computer.

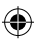

## **FUNZIONE FLASH**

Accendere la macchina fotografica:

## **1. Auto Flash**

In modalità macchina fotografica, premere il pulsante Su /Flash (6) fino a quando compare l'icona nell'angolo in basso a sinistra dello schermo LCD. La funzione flash automatico è attivata.

#### **2. Flash acceso**

In modalità macchina fotografica, premere il pulsante Su /Flash (6) fino a quando compare l'icona nell'angolo in basso a sinistra dello schermo LCD. La funzione flash è attivata.

## **3. Flash spento**

In modalità macchina fotografica, premere il pulsante Su /Flash (6) fino a quando compare l'icona  $\bigcirc$  nell'angolo in basso a sinistra dello schermo LCD.

## **SELEZIONARE LA RISOLUZIONE DELLE FOTO**

1. In modalità macchina fotografica, premere il pulsante Accensione /Menu (8) per accedere al menu impostazioni (il livello delle batterie e il numero di foto /video memorizzati sono visualizzati sullo schermo).

2. Usare i pulsanti Su (6) o Giù (12) fino a che compare l'icona "Risoluzione" (a), quindi premere il pulsante Otturatore (2) entro 5 secondi.

3. Usare i pulsanti Su (6) o Giù (12) per selezionare la risoluzione desiderata, quindi premere il pulsante Otturatore (2) entro 5 secondi per confermare la scelta.

Ci sono 3 modalità di risoluzione:

Risoluzione alta (1600 x 1200 pixel).

 $\overleftrightarrow{\mathbf{x}}$  Risoluzione normale (1280 x 1024 pixel).

 $\overrightarrow{X}$  Risoluzione bassa (640x480 pixel).

DJ030seriesIM0109.indd 39 16/3/09 10:45:41

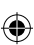

## **AUTOSCATTO (SOLO IN MODALITÀ MACCHINA FOTOGRAFICA)**

1. In modalità macchina fotografica, premere il pulsante Accensione /Menu (8) per accedere al menu impostazioni.

2. Usare i pulsanti Su (6) o Giù (12) fino a che compare l'icona "Autoscatto" quindi premere il pulsante Otturatore (2) entro 5 secondi per attivare la funzione autoscatto.

3. La macchina fotografica digitale scatta una foto dopo 10 secondi. *Nota:* La modalità autoscatto si disattiva automaticamente dopo che è stata scattata la foto.

## **CATTURARE VIDEO CLIP**

1. In modalità macchina fotografica, premere il pulsante Accensione /Menu (8) per accedere al menu impostazioni.

2. Usare i pulsanti Su (6) o Giù (12) fino a che compare l'icona "Video"  $\left[\mathbb{R}\right]$ . quindi premere il pulsante Otturatore (2) entro 5 secondi per attivare la cattura video. La lunghezza della registrazione è visualizzata sullo schermo LCD. 3. Premere nuovamente il pulsante otturatore (2) per interrompere la cattura video e salvare in formato AVI.

#### *Note:*

• La funzione flash è disattivata in modalità video.

• Per guardare i video, devono essere trasferiti su computer (vedere la sezione "Scaricare foto e video", p.41).

• I video sono salvati in formato AVI. Potete utilizzare Media player e Quick time per vederli (non c'è sonoro per i video clip).

• La lunghezza dei video clip può variare secondo la memoria disponibile sulla memoria incorporata alla macchina o sulla scheda SD.

# TALIANO **ITALIANO**

## **MODALITÀ VISUALIZZAZIONE**

1. Accendere l'unità. In modalità macchina fotografica, premere il pulsante modalità Giù /Playback (12) per accedere alla modalità.

2. Usare i pulsanti Su (6) o Giù (12) per visualizzare la foto successiva o precedente.

3. Per uscire dalla modalità playback, premere il pulsante Otturatore (2) in qualsiasi momento.

#### *Note:*

- Se non ci sono foto memorizzate nella memoria incorporata alla macchina
- o nella scheda SD, la modalità visualizzazione non è disponibile.
- Non si possono vedere i video in modalità visualizzazione.

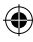

1. In modalità visualizzazione, usare i pulsanti Su (6) e Giù (12) per visualizzare la foto o il video desiderati.

2. Premere il pulsante Accensione /Menu (8), sullo schermo LCD compare l'icona  $\blacksquare$ . Premere il pulsante Otturatore (2).

3. Compare una schermata di conferma. Usare i pulsanti Su (6) e Giù (12) per selezionare "cancella"  $(\sqrt{})$  o "non cancellare" (X).

4. Premere il pulsante Otturatore (2) per confermare la cancellazione. *Nota:* per annullare la cancellazione, al passaggio 2 o 3, premere il pulsante Accensione/ Menu (8).

#### **Cancellare tutti i file**

1. In modalità visualizzazione, premere il pulsante Accensione/ Menu (8).

2. Usare i pulsanti Su (6) e Giù (12) fino a che compare l'icona  $\blacksquare$ , quindi premere il pulsante Otturatore (2).

3. Compare una schermata di conferma. Usare i pulsanti Su (6) e Giù (12) per selezionare "cancella" (√) o "non cancellare" (X).

4. Premere il pulsante Otturatore (2) per confermare la cancellazione di tutti i file.

*Note:* per annullare la cancellazione, al passaggio 2 o 3, premere il pulsante Accensione/ Menu (8).

## **SCARICARE FOTO E VIDEO**

#### **Scaricare manualmente**

1. Spegnere la macchina fotografica, quindi collegarla al computer con il cavo USB in dotazione. Si sente un piccolo "beep" e lo schermo LCD si accende. Sullo schermo compare l'icona  $\Box$  ad indicare che l'unità è in modalità "Scarico".

2. Cliccare sul pulsante "Avvio", quindi selezionare "Risorse del computer" e fare doppio clic su "Disco rimovibile". Fare doppio clic sulla cartella "DCIM" quindi sulla cartella "100IMAGE" per visualizzare le foto e i video memorizzati sulla memory card.

3. Trasferire i file nella cartella desiderata.

*Nota:* Quando si disconnette il cavo USB, la macchina fotografica si spegne automaticamente.

#### **Scaricare usando "PhoTags Express"**

1. Spegnere la macchina fotografica, quindi collegarla al computer con il cavo USB in dotazione. Si sente un piccolo "beep" e lo schermo LCD si accende. Sullo schermo compare l'icona ad indicare che l'unità è in modalità "Scarico".

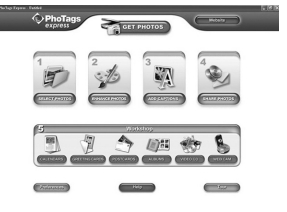

**ITALIANO** TALIANO 2. Lanciare il programma "PhoTags Express" e cliccare sul pulsante "Scarica foto" sulla schermata del menu principale.

3. Compare la finestra "Wizard Scarica foto – Selezione dispositivo". Selezionare il driver "Disco rimovibile" dall'elenco "Dispositivi attivi" a sinistra sullo schermo.

*Nota:* Controllare di aver selezionato il driver "Disco rimovibile" o non sarà possibile scaricare foto /video.

4. Selezionare il metodo di copiatura "Personalizzato" o "Express" e cliccare sul pulsante "Avanti".

5. Con il metodo "Personalizzato", si possono ordinare le foto per nome, parola chiave e categorie. Cliccare sul pulsante "Avanti" per continuare. Con il metodo "Express", si va direttamente al passaggio successivo.

6. Scegliere dove posizionare le foto. Cliccare sul pulsante "Sfoglia" per selezionare la cartella di destinazione dove volete siano salvate le foto.

7. Cliccare sul pulsante "Finish" per trasferire foto /video dalla macchina fotografica alla cartella di destinazione.

*Nota:* Quando si disconnette il cavo USB, la macchina fotografica si spegne automaticamente.

## **MODALITÀ WEBCAM**

Collegata al PC, la macchina fotografica può essere utilizzata come una webcam.

#### **Modalità Webcam**

1. Spegnere la macchina fotografica digitale.

2. Tenere premuto il pulsante Otturatore (2), e collegare la macchina fotografica al computer utilizzando il cavo USB in dotazione.

3. Non rilasciare il pulsante Otturatore (2) fino a che sullo schermo LCD non compare l'icona . Ora siete in modalità webcam. Per visualizzare immagini in tempo reale riprese dalla webcam, andare in "Risorse del computer" e fare doppio clic sul nuovo drive chiamato "MegaCam".

#### **Catturare un video clip**

1. Mettere la macchina fotografica in modalità webcam e collegarla al computer quindi lanciare il software "Webcam Express". 2. In modalità "Cattura", cliccare sul pulsante "Cattura" **PLE II** per iniziare a catturare il video.

3. Cliccare sul pulsante "Stop" per interrompere la cattura video.

#### **Catturare immagini**

1. Mettere la macchina fotografica in modalità webcam e collegarla al computer quindi lanciare il software "Webcam Express".

2. In modalità "Cattura", cliccare sul pulsante "Istantanea" per catturare un'immagine.

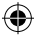

**ITALIANO**

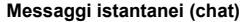

Si può utilizzare la macchina fotografica come una webcam con il cliente di messaggi istantanei (Yahoo Messenger, MSN Messenger, Skype…).

**Ad es.:** usando MSN Messenger

1. Mettere la macchina fotografica in modalità webcam e collegarla al computer quindi lanciare MSN Messenger.

2. Sull'interfaccia MSN, selezionare "Azioni", quindi "Inizia conversazione video".

3. Selezionare la persona con cui si desidera chattare, quindi premere "OK".

#### **MANUTENZIONE**

Pulire l'unità solo con un panno morbido leggermente umido. Non usare detergenti. Non esporre l'unità alla luce diretta del sole o ad altre fonti di calore. Non immergere l'unità in acqua. Non smontare o far cadere l'unità. Non tentare di piegare o deformare l'unità.

## **GARANZIA**

*NOTA:* Conservare il manuale di istruzioni, contiene informazioni importanti. Questo prodotto è coperto dalla nostra garanzia di due anni. Per usufruire della garanzia o del servizio post-vendita, contattare il rivenditore e fornire la prova d'acquisto. La nostra garanzia copre difetti legati a materiali o montaggio attribuibili al costruttore, ad eccezione dell'usura causata dal mancato rispetto delle istruzioni per l'uso o da operazioni non autorizzate sull'apparecchiatura (ad es. smontaggio, esposizione a calore o umidità, ecc).

Riferimento: DJ030series Progettato in Europa – Fabbricato in Cina ©2009 Lexibook®

Lexibook Italia S.r.l, Via Eustachi, 45, 20129 Milano, Italia. Servizio consumatori : 022040 4959 (Prezzo di una chiamata locale). http://www.lexibook.com

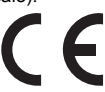

**ITALIANO**

**TALIANO** 

Questo prodotto non è un giocattolo.

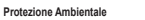

Gli elettrodomestici da smaltire possono essere riciclati e non devono essere gettati con i normali rifiuti domestici! Sostenete attivamente la conservazione delle risorse e contribuite alla protezione dell'ambiente portando questa apparecchiatura presso un centro di raccolta (se disponibile).

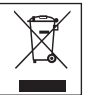

**42 43**

## **LERNE DEINE KAMERA KENNEN**

#### **Bitte sehen Sie hierzu Abbildung A.**

- 1. SD-Kartensteckplatz
- 2. Auslöse-/Einstellentaste
- 3. Blitz
- 4. Kameralinse
- 5. USB-Anschluss
- 6. Aufwärts-/Blitztaste
- 7. Bildsucher
- 8. Start-/Menütaste
- 9. LED
- 10. LC-Display
- 11. Batteriefach
- 12. Abwärts-/Wiedergabemodustaste

## **NEUE BATTERIEN EINLEGEN**

#### **Bitte sehen Sie hierzu Abbildung B.**

1. Versichern Sie sich, dass die Kamera ausgeschaltet ist.

2. Öffnen Sie mit Hilfe eines Schraubendrehers die Batteriefachabdeckung auf der Rückseite des Gerätes.

3. Legen Sie 2 x LR03/AAA 1,5V Batterien === (nicht mitgeliefert) unter Beachtung der korrekten Polarität ein, die am Boden des Batteriefaches abgebildet ist.

4. Schließen Sie das Batteriefach und ziehen Sie die Schraube fest. *Hinweis:* Wenn das Symbol, das eine "schwache Batterie" anzeigt, auf dem LC-Display blinkt, wechseln Sie die Batterien aus.

Nichtaufladbare Batterien dürfen nicht wiederaufgeladen werden. Wiederaufladbare Batterien müssen vor dem Aufladen entfernt werden. Wiederaufladbare Batterien dürfen nur unter Aufsicht von Erwachsenen entfernt werden. Keine unterschiedlichen Batterietypen oder neue und gebrauchte Batterien gleichzeitig verwenden. Nur Batterien desselben oder equivalenten empfohlenen Typs verwenden. Batterien nur mit richtiger Polarität einsetzen. Leere Batterien aus dem Gerät entfernen. Anschlussklemmen nicht kurzschliessen. Keine Batterien in eine offene Flamme werfen. Entfernen Sie die Batterien, wenn Sie das Gerät für längere Zeit nicht verwenden.

**DEUTSCH DEUTSCH**

۸

*WARNUNG:* Starke Frequenzstörungen oder elektrostatische Entladungen können Fehlfunktionen oder Speicherverlust verursachen. Sollte die Kamera nicht ordnungsgemäß funktionieren, entfernen Sie die Batterien und legen Sie die Batterien wieder ein.

**Wichtiger Hinweis:** Alle im internen Speicher des Gerätes gespeicherten Dateien werden gelöscht, wenn die Kamera ausgeschaltet wird oder die Batterien ausgewechselt werden. Stellen Sie sicher, dass Sie die Dateien auf Ihren Computer übertragen, bevor Sie das Produkt ausschalten oder die Batterien auswechseln.

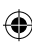

## **EINSETZEN EINER SPEICHERKARTE**

⊕

#### **Bitte sehe Sie hierzu Abbildung C.**

Ihre Digitalkamera ist mit einem eingebauten Speicher von 8 MB ausgestattet (2 Bilder oder 20 Sekunden Video). Sie können auch eine SD-Karte einsetzen (maximal 2GB, nicht mitgeliefert), um die Speicherkapazität der Kamera zu erweitern. Schieben Sie hierzu die SD-Karte fest in den Steckplatz, bis Sie einen "Klickton" hören. Das Symbol erscheint, nachdem eine SD-Karte eingesetzt und das Gerät eingeschaltet wurde.

*Hinweis:* Wenn eine externe Speicherkarte in die Kamera eingesetzt ist, werden alle aufgenommenen Bilder auf der externen Speicherkarte gespeichert.

**WICHTIGER HINWEIS:** Es wird dringend empfohlen, eine SD-Karte zu benutzen, um die Speicherkapazität des Gerätes zu erweitern.

## **INSTALLIEREN DER SOFTWARE UND DES KAMERATREIBERS**

Folgen Sie diesen Anleitungen, um die "PhoTags Express" und "Webcam Express" Software und den Kameratreiber auf Ihrem Computersystem zu installieren.

1. Legen Sie die Software-CD (mitgeliefert) in Ihr CD-ROM-Laufwerk. Die CD startet automatisch und das Installationsmenü erscheint.

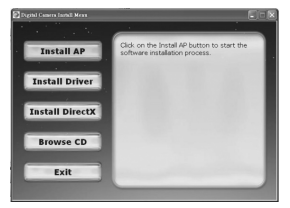

Klicken Sie auf "Install AP [AP installieren]" in dem Fenster "Digital Camera Install Menu [Digitalkamera Installationsmenü]" und wählen Sie eine Sprache aus der Aufklappliste.

Klicken Sie auf "PhoTags Express installieren" und folgen Sie den Anleitungen, um "PhoTags Express" und "WebCam Express" zu installieren. Die "PhoTags Express" und "WebCam Express" Softwares bieten zahlreiche Anwendungen zum Bearbeiten und Drucken von Fotos. Wenn die Installation abgeschlossen ist, erscheint ein Bestätigungsfenster. Entfernen Sie das Häkchen von der Option "Anwendung starten" und klicken Sie auf die Schaltfläche "Fertigstellen", um das

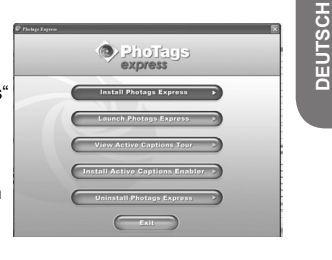

**44 45**

۸

Fenster zu schließen und zum Installationsmenü zurückzukehren. Sie können jetzt den Kameratreiber installieren.

2. Klicken Sie auf "Treiber installieren" und folgen Sie anschließend den Anleitungen, um den Kameratreiber zu installieren.

3. Sie müssen Ihren Computer nach der Treiberinstallation neu starten. Der "MegaCam" Treiber ermöglicht Ihnen, Ihre Digitalkamera auch als Webcam zu nutzen.

#### *Hinweis:*

- Falls die CD nicht automatisch startet, klicken Sie "Start", "Ausführen". Tippen Sie "D:\autorun.exe" in das Ausführen-Dialogfenster (wobei D:\ für Ihr CD-ROM-Laufwerk steht) und drücken Sie Eingabe.

- Sie müssen den Treiber installieren, bevor Sie Bilder/Videos von der Kamera herunterladen oder die Kamera als Webcam verwenden.

- Stellen Sie sicher, dass die Kamera nicht mit Ihrem Computer verbunden wird, bevor Sie den Treiber und die Software installieren.

- Wenn Sie die "PhoTags Express" Software das erste Mal starten, erscheint auf dem Bildschirm ein Anmeldungsdialogfeld. Sie können sich aussuchen, ob Sie das Programm anmelden, den Anmeldungsprozess überspringen oder die erneute Anzeige des Dialogfeldes in Zukunft vermeiden möchten.

#### **KAMERA EIN- UND AUSSCHALTEN**

**HINWEIS:** Entfernen Sie den statischen Aufkleber von der LCD-Anzeige, bevor Sie dieses Produkt das erste Mal verwenden.

1. Halten Sie die Start-/Menütaste (8) für ungefähr 3 Sekunden gedrückt, um die Kamera einzuschalten. Die LED leuchtet für einen Augenblick auf und die Kamera zeigt mit einem Piepton an, dass sie betriebsbereit ist. 2. Halten Sie die Start-/Menütaste (8) erneut für ungefähr 3 Sekunden gedrückt, um die Kamera auszuschalten.

*Hinweis:* Wenn für länger als 60 Sekunden keine Taste betätigt wird, schaltet sich die Kamera automatisch aus.

## **FOTOGRAFIEREN**

Wenn Sie das Gerät einschalten, sind Sie sofort im Kameramodus: 1. Drücken Sie den Auslöser (2), um ein Foto aufzunehmen. Die Kamera signalisiert mit zwei Pieptönen, dass ein Bild aufgenommen wurde. Die Anzahl der gespeicherten Bilder wird auf dem LC-Display angezeigt. 2. Um die Anzahl der von Ihnen aufgenommenen Fotos oder den Batteriestatus zu kontrollieren, drücken Sie im Kameramodus einmal die Start-/Menütaste (8). Drücken Sie die Start-/Menütaste (8) erneut oder warten Sie einige Sekunden, um automatisch in den Kameramodus zurückzukehren.

#### *Hinweis:*

• Wenn der eingebaute Speicher der Kamera voll ist und Sie versuchen ein Foto aufzunehmen, erscheint auf dem LC-Display ein Warnhinweis.

• Wenn die in die Kamera eingelegte SD-Karte voll ist und Sie versuchen, ein Foto aufzunehmen, ertönt ein zweifacher Signalton. Denken Sie daran, Ihre Fotos auf Ihren Computer zu übertragen.

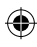

## **BLITZFUNKTION**

⊕

Schalten Sie die Kamera ein:

## **1. Automatischer Blitz**

Drücken Sie im Kameramodus die Aufwärts-/Blitztaste (6), bis das Symbol in der unteren linken Ecke des LC-Displays angezeigt wird. Die automatische Blitzfunktion ist jetzt aktiviert.

#### **2. Blitz aktiviert**

Drücken Sie im Kameramodus die Aufwärts-/Blitztaste (6), bis das Symbol in der unteren linken Ecke auf dem LC-Display angezeigt wird. Die Blitzfunktion ist jetzt aktiviert.

## **3. Blitz deaktiviert**

Drücken Sie im Kameramodus die Aufwärts-/Blitztaste (6), bis das Symbol in der unteren linken Ecke des LC-Displays angezeigt wird. Die Blitzfunktion ist jetzt deaktiviert.

## **FOTOAUFLÖSUNG AUSWÄHLEN**

1. Drücken Sie im Kameramodus die Start-/Menütaste (8), um das Einstellungenmenü zu öffnen. (Der Batteriestatus und die Anzahl der gespeicherten Fotos/Videos werden auf dem Display angezeigt.)

2. Drücken Sie die Aufwärts- (6) oder Abwärtstaste (12), bis das "Auflösung" Symbol erscheint, drücken Sie danach innerhalb von 5 Sekunden den Auslöser (2).

3. Wählen Sie mit Hilfe der Aufwärts- (6) oder Abwärtstaste (12) die gewünschte Auflösung aus und drücken Sie danach innerhalb von 5 Sekunden den Auslöser (2), um Ihre Wahl zu bestätigen.

Es stehen 3 Auflösungsmodi zur Auswahl:

Hohe Auflösung (1600 x 1200 Pixel)

Normale Auflösung (1280 x 1024 Pixel)

Niedrige Auflösung (640x480 Pixel)

**DEUTSCH DEUTSCH**

**46 47**

## **SELBSTAUSLÖSER (NUR IM KAMERAMODUS)**

1. Drücken Sie im Kameramodus die Start-/Menütaste (8), um das Einstellungenmenü zu öffnen.

2. Drücken Sie die Aufwärts- (6) oder Abwärtstaste (12), bis das " Selbstauslöser" (S) Symbol erscheint. Drücken Sie anschließend innerhalb von 5 Sekunden den Auslöser (2), um die Selbstauslöserfunktion zu aktivieren.

3. Die Digitalkamera nimmt 10 Sekunden später ein Bild auf.

*Hinweis:* Die Selbstauslöserfunktion wird automatisch deaktiviert, nachdem das Bild aufgenommen wurde.

## **VIDEOCLIPS ERSTELLEN**

1. Drücken Sie im Kameramodus die Start-/Menütaste (8), um das Einstellungenmenü zu öffnen.

2. Drücken Sie die Aufwärts- (6) oder Abwärtstaste (12), bis das "Video" ( Symbol erscheint. Drücken Sie danach innerhalb von 5 Sekunden den Auslöser (2), um die Videoaufnahme zu starten. Die Aufnahmelänge wird auf dem LC-Display angezeigt.

3. Drücken Sie den Auslöser (2) noch einmal, um die Videoaufnahme zu beenden und im AVI-Format zu speichern.

#### *Hinweis:*

• Im Videomodus ist die Blitzfunktion deaktiviert.

• Sie müssen die Videos auf Ihren Computer übertragen, um sie ansehen zu können (sehen Sie hierzu den Abschnitt "Herunterladen Ihrer Fotos und Videos", S. 49).

• Die Videos werden in AVI-Format gespeichert. Sie können die Videos mit den Programmen Media Player und Quick Time abspielen. (Die Videoclips haben keinen Ton.)

• Die Länge der Videoclips kann gemäß des verfügbaren Speicherplatzes im Kameraspeicher oder auf der Speicherkarte variieren.

# **DEUTSCH DEUTSCH**

## **WIEDERGABEMODUS**

1. Schalten Sie das Gerät ein. Drücken Sie im Kameramodus die

Abwärts-/Wiedergabetaste (12), um in den Wiedergabemodus zu gelangen.

2. Drücken Sie die Aufwärts- (6) oder Abwärtstaste (12), um das nächste oder vorherige Bild anzuzeigen.

3. Um den Wiedergabemodus zu beenden, können Sie jederzeit den Auslöser (2) drücken.

#### *Hinweis:*

• Wenn im Kameraspeicher oder auf der SD-Karte keine Bilder gespeichert sind, steht der Wiedergabemodus nicht zur Verfügung.

• Videos können nicht im Wiedergabemodus abgespielt werden.

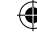

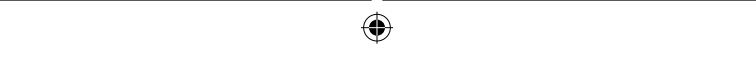

#### **Löschen einer einzelnen Datei**

1. Drücken Sie im Wiedergabemodus die Aufwärts- (6) und Abwärtstasten (12), um das gewünschte Foto oder Video anzuzeigen.

2. Drücken Sie die Start-/Menütaste (8). Auf dem LC-Display erscheint das fill Symbol. Drücken Sie den Auslöser (2).

3. Ein Bestätigungsbildschirm wird angezeigt. Wählen Sie mit Hilfe der Aufwärts- (6) oder Abwärtstaste (12) "delete [Löschen]" ( $\sqrt{ }$ ) oder "do not delete [Nicht löschen (X)]".

4. Drücken Sie den Auslöser (2), um Ihre Wahl zu bestätigen.

*Hinweis:* Um das Löschen in Schritt 2 oder 3 abzubrechen, drücken Sie die Start-/Menütaste (8).

#### **Löschen aller Dateien**

1. Drücken Sie im Wiedergabemodus die Start-/Menütaste (8).

2. Drücken Sie die Aufwärts- (6) oder Abwärtstaste (12), bis das Symbol angezeigt wird und drücken Sie danach den Auslöser (2).

3. Es erscheint ein Bestätigungsbildschirm. Wählen Sie mithilfe der

Aufwärts- (6) oder Abwärtstaste (12) "delete" ( $\sqrt{ }$ ) oder "do not delete" (X).

4. Drücken Sie den Auslöser (2), um das Löschen aller Dateien zu bestätigen.

*Hinweis:* Um das Löschen in Schritt 2 oder 3 abzubrechen, drücken Sie die Start-/Menütaste (8).

## **HERUNTERLADEN IHRER FOTOS UND VIDEOS**

#### **Manuelles Herunterladen**

1. Schalten Sie die Kamera aus und verbinden Sie die Kamera über das mitgelieferte USB-Kabel mit Ihrem Computer. Sie hören einen leisen " Piepton" und das LC-Display schaltet sich ein. Das **Symbol** erscheint auf dem Display, um anzuzeigen, dass das Gerät im "Herunterladenmodus" ist.

2. Klicken Sie auf die Schaltfläche "Start". Wählen Sie anschließend " Arbeitsplatz" und doppelklicken Sie auf "Wechseldatenträger". Doppelklicken Sie auf den "DCIM" Ordner und anschließend auf den "100IMAGE" Ordner, um die Fotos und Videos anzuzeigen, die auf der Speicherkarte gespeichert sind.

3. Übertragen Sie die Dateien in den gewünschten Ordner.

*Hinweis:* Wenn Sie die Verbindung zum USB-Kabel trennen, schaltet sich die Kamera automatisch aus.

#### **Herunterladen mit "PhoTags Express"**

**48 49** 1. Schalten Sie die Kamera aus und verbinden Sie die Kamera über das mitgelieferte USB-Kabel mit Ihrem Computer. Sie hören einen leisen " Piepton" und das LC-Display schaltet sich ein. Das **Symbol** erscheint auf dem Display, um anzuzeigen, dass das Gerät im "Herunterladenmodus" ist.

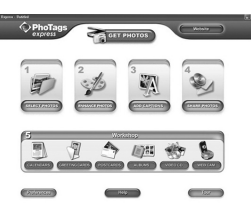

**DEUTSCH DEUTSCH**

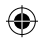

۰

2. Starten Sie das "PhoTags Express" Programm und klicken Sie auf die Schaltfläche "Get Photos [Fotos herunterladen]" im Hauptmenü.

3. Das "Get Photos Wizard - Device Selection [Fotos herunterladen Assistent – Geräteauswahl]" Fenster wird angezeigt. Wählen Sie das "Removable

Disk [Wechseldatenträger]" Laufwerk aus der Liste "Active devices [Aktive Geräte]" auf der linken Seite des Bildschirms.

Hinweis: Stellen Sie sicher, dass Sie das "Wechseldatenträger" Laufwerk gewählt haben, da Sie andernfalls Ihre Bilder/Videos nicht herunterladen können.

4. Wählen Sie die "Custom [Benutzerdefiniert]" oder "Express" Kopiermethode und klicken Sie auf die Schaltfläche "Next [Weiter]".

5. Mit der benutzerdefinierten Methode können Sie die Fotos nach Namen, Stichworten und Kategorien sortieren. Klicken Sie auf die Schaltfläche "Weiter", um fortzufahren. Mit der "Express" Kopiermethode gelangen Sie direkt zum folgenden Schritt.

6. Wählen Sie, wo Sie Ihre Fotos ablegen wollen. Klicken Sie die Schaltfläche "Browse [Durchsuchen]", um den Zielordner auszuwählen, in dem Sie alle Ihre Fotos speichern wollen.

7. Klicken Sie auf die Schaltfläche "Finish [Fertigstellen]", um die Bilder/ Videos von der Kamera in den Zielordner zu übertragen.

*Hinweis:* Wenn Sie die Verbindung zum USB-Kabel trennen, schaltet sich die Kamera automatisch aus.

#### **WEBCAMMODUS**

Wenn Ihre Kamera mit Ihrem PC verbunden ist, kann sie als Webcam genutzt werden.

#### **Webcammodus**

1. Schalten Sie die Digitalkamera aus.

2. Halten Sie den Auslöser (2) gedrückt und verbinden Sie die Kamera über das mitgelieferte USB-Kabel mit Ihrem Computer.

3. Lassen Sie den Auslöser (2) erst los, wenn das (b) Symbol auf dem LC-Display erscheint. Sie sind jetzt im Webcammodus. Um die von der Kamera aufgenommenen Echtzeitbilder zu sehen, gehen Sie zu " Arbeitsplatz" und doppelklicken Sie auf das neue Laufwerk "MegaCam".

**Erstellen eines Videoclips**

1. Schalten Sie Ihre Kamera in den Webcammodus und verbinden Sie

die Kamera mit Ihrem Computer. Starten Sie anschließend die "Webcam Express" Software.

2. Klicken Sie im » Aufnahmemodus « auf die Aufnahmeschaltfläche

**um** die Aufnahme des Videos zu starten.

3. Klicken Sie auf die Stoppschaltfläche, um die Videoaufnahme abzubrechen.

#### **Schnappschüsse aufnehmen**

1. Schalten Sie Ihre Kamera in den Webcammodus und verbinden Sie die Kamera mit Ihrem Computer. Starten Sie anschließend die "Webcam

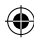

**DEUTSCH DEUTSCH** Express" Software.

2. Klicken Sie im » Aufnahmemodus « auf die Schnappschussschaltfläche, um einen Schnappschuss aufzunehmen.

#### **Instant Messaging (Chat)**

Sie können Ihre Kamera als Webcam mit Ihrem Instant Messaging Client benutzen (Yahoo Messenger, MSN Messenger, Skype…).

#### **Bsp.:** mit MSN Messenger

1. Schalten Sie Ihre Kamera in den Webcammodus und verbinden Sie die Kamera mit Ihrem Computer. Starten Sie anschließend MSN Messenger. 2. Wählen Sie auf der MSN-Benutzeroberfläche "Aktionen" und anschließend "Video-Unterhaltung starten".

3. Wählen Sie die Person, mit der Sie chatten möchten, und klicken Sie auf "OK".

#### **PFLEGE**

Verwenden Sie nur ein weiches, angefeuchtetes Tuch zur Reinigung des Gerätes. Verwenden Sie keine Reinigungsmittel. Setzen Sie das Gerät nicht direktem Sonnenlicht oder anderen Hitzequellen aus. Tauchen Sie das Gerät nicht in Wasser. Nehmen Sie das Gerät nicht auseinander und lassen Sie es nicht fallen. Versuchen Sie nicht, das Gerät zu verbiegen.

## **GARANTIE**

**HINWEIS:** Bitte bewahren Sie diese Bedienungsanleitung auf, da sie wichtige Informationen enthält. Dieses Produkt ist mit unserer 2-Jahre-Garantie versehen. Um die Garantie oder den Kundendienst zu nutzen, wenden Sie sich bitte unter Vorlage des Kaufbelegs an Ihren Fachhändler. Unsere Garantie deckt Material- und Herstellungsmängel ab, die auf den Hersteller zurückgehen. Davon ausgenommen sind Verschleißerscheinungen, die aufgrund von Missachtung der Bedienungsanleitung oder unbefugten Arbeiten an dem Gerät entstanden sind (wie z.B. das Gerät Hitze oder Feuchtigkeit aussetzen, das Gerät auseinandernehmen, usw).

Referenznummer: DJ030series Design und Entwicklung in Europa - Made in China ©2009 LEXIBOOK®

Lexibook Deutschland GmbH, 01805 010931(0.14€/Minute) savcomfr@lexibook.com http://www.lexibook.com

 $\epsilon$ 

**DEUTSCH**

#### Dieses Produkt ist kein Spielzeug.

#### **Hinweise zum Umweltschutz**

Alt-Elektrogeräte sind Wertstoffe, sie gehören daher nicht in den Hausmüll! Wir möchten Sie daher bitten, uns mit Ihrem aktiven Beitrag bei der Ressourcenschonung und beim Umweltschutz zu unterstützen und dieses Gerät bei den (falls vorhanden) eingerichteten Rücknahmestellen abzugeben.

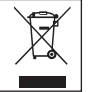

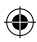

## **UW CAMERA LEREN KENNEN**

#### **Raadpleeg afbeelding A.**

- 1. SD kaartgleuf
- 2. Sluiter/Instellen knop
- 3. Flits
- 4. Cameralens
- 5. USB aansluitpoort
- 6. Omhoog/Flits knop
- 7. Optische zoeker
- 8. Power (Stroom)/Menu knop
- 9. LED-lichtie
- 10. LCD-scherm
- 11. Batterijcompartiment
- 12. Omlaag/Afspeelmodus knop

## **NIEUWE BATTERIJEN INSTEKEN**

#### **Raadpleeg afbeelding B.**

1. Zorg ervoor dat de camera uitgeschakeld staat.

2. Open het klepje van het batterijcompartiment die zich aan de achterkant van het toestel bevindt door gebruik te maken van een schroevendraaier. 3. Plaats 2 x LR03/AAA 1,5V type batterijen  $==$  (niet inbegrepen) waarbij u de polariteit aangegeven aan de onderkant van het batterijcompartiment naleeft.

4. Sluit het batterijcompartiment en span de schroef aan.

**Opmerking:** Als het "lage batterij" icoon **Interpreteral flikkert op het LCD-scherm,** dient u de batterijen te vervangen.

Probeer niet-oplaadbare batterijen niet op te laden. Oplaadbare batterijen moeten uit het apparaat gehaald worden voordat deze opgeladen worden. Oplaadbare batterijen dienen alleen onder toezicht van een volwassene opgeladen te worden. Gebruik niet tegelijkertijd batterijen van verschillende types of oude en nieuwe batterijen. Gebruik alleen batterijen van hetzelfde of gelijkwaardige types als aanbevolen. Batterijen dienen geplaatst te worden met de juiste polariteit. Lege batterijen dienen uit het apparaat gehaald te worden. De polen van de batterijen dienen niet kortgesloten te worden. Gooi batterijen niet in open vuur. Verwijder batterijen als u het apparaat langere tijd niet gebruikt.

*WAARSCHUWING:* Er kan een storing of geheugenverlies veroorzaakt worden door een sterke frequentiestoring of elektrostatische ontlading. Mocht er een abnormale functie optreden, haal de batterijen dan uit en plaats ze opnieuw.

**NEDERLANDS** NEDERLYN

**Belangrijke opmerking:** alle bestanden die opgeslagen staan in het interne geheugen van het toestel zullen verloren gaan als de camera uitgeschakeld wordt of indien de batterijen vervangen worden. Zorg ervoor dat u de bestanden op uw computer overzet alvorens het toestel uit te schakelen of de batterijen te vervangen.

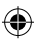

## **EEN GEHEUGENKAART INSTALLEREN**

⊕

#### **Raadpleeg afbeelding C.**

Uw digitale camera heeft een ingebouwd geheugen van 8MB (2 foto's of 20 seconden video). U kunt tevens een SD kaart plaatsen (2GB maximum, niet inbegrepen) om de geheugengrootte van de camera te verhogen. Om dat te doen, duwt u de SD kaart stevig in de gleuf totdat u een "klik" geluid hoort. Het icoon zal weergegeven worden na het plaatsen van een SD kaart en na het toestel in te schakelen.

**Opmerking:** als een externe geheugenkaart in de camera geplaatst werd, zullen alle foto's die getrokken worden, opgeslagen worden op de externe geheugenkaart.

**BELANGRIJKE OPMERKING:** Het is warm aanbevolen een SD kaart toe te voegen om de opslagcapaciteit van het toestel te verhogen.

## **DE SOFTWARE EN DE CAMERA DRIVER INSTALLEREN**

Volg deze instructies en installeer de "PhoTags Express" en "Webcam Express" software en de camera driver op uw computersysteem.

1. Steek de CD Software (inbegrepen) in uw CD-ROM drive. De CD zal automatisch uitgevoerd worden en het installatiemenu zal verschijnen.

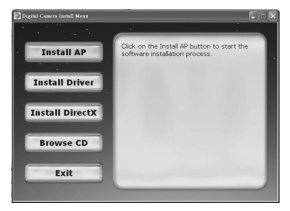

Klik op "Install AP" (AP installeren) in het "Digital Camera Install Menu" (Installatiemenu Digitale Camera) venster en kies een taal uit de uitklaplijst.

Klik op "Install PhoTags Express" (PhoTags Express installeren) en volg de instructies om "PhoTags Express" en "WebCam Express" te installeren. "PhoTags Express" en "WebCam Express" software bieden vele toepassingen voor fotobewerking en afdrukken. Als de installatie voltooid is, zal er een bevestigingsscherm weergegeven worden. Vink het hokje van "Start the application" (Start de toepassing) optie uit en klik op de "Finish" (Voltooien) knop om

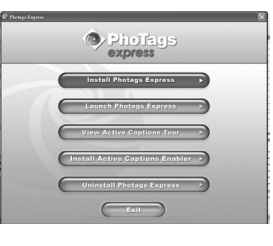

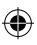

⊕

**NEDERLANDS**

**NEDERLANDS** 

het venster te sluiten en terug te gaan naar het installatiemenu. Nu kunt u de camera driver installeren.

2. Klik op "Install Driver" (Driver installeren), en volg vervolgens de instructies om de camera driver te installeren.

3. U zult uw computer opnieuw moeten opstarten na de installatie van de driver. Door de "MegaCam" driver kunt u uw digitale camera gebruiken als een webcam.

#### *Opmerking:*

- Als de CD niet automatisch uitgevoerd wordt, klik dan op "Start", "Run" (Uitvoeren), en vervolgens tikt u "D:\autorun.exe" in, in het Run (Uitvoeren) dialoogvenster (waar D:\ uw CD-ROM drive is) en druk op Enter.

- U moet de driver installeren alvorens foto's/video's te downloaden of het toestel als een webcam te gebruiken.

- Zorg ervoor dat de camera niet aangesloten is op uw computer alvorens de driver en de software te installeren.

- Als u de "PhoTags Express" software de eerste keer opstart, zal er een registratievenster op het scherm verschijnen. U kunt kiezen om het programma te registeren, het registratieproces over te slaan of om het dialoogvenster niet meer weer te geven.

## **DE CAMERA IN- EN UITSCHAKELEN**

**OPMERKING:** Alvorens dit product voor de eerste keer te gebruiken, moet je het statisch etiket van het LCD-scherm verwijderen.

1. Druk ongeveer 3 seconden op de Power (Stroom) /Menu knop (8) om de camera aan te zetten. Het LED-lichtje zal eventjes oplichten en de camera zal een pieptoon laten weerklinken om te bevestigen dat hij klaar is voor gebruik.

2. Houd de Power (Stroom) /Menu knop (8) ongeveer 3 seconden ingedrukt om hem opnieuw uit te schakelen.

*Opmerking:* De camera zal automatisch uitgeschakeld worden na 60 seconden inactiviteit.

#### **FOTO'S NEMEN**

U bevindt zich reeds in de camera modus als u het toestel inschakelt: 1. Druk op de Sluiterknop (2) om een foto te nemen. De camera zal tweemaal piepen om te bevestigen dat er een foto genomen werd. Het aantal foto's dat in het geheugen opgeslagen is, is afgebeeld op het LCD-scherm.

2. Om het aantal genomen foto's of het batterijniveau te controleren, drukt u eenmaal op de Power (Stroom) /Menu knop (8) in camera modus. Druk nogmaals op de Power (Stroom) /Menu knop (8) of wacht enkele seconden om automatisch terug te gaan naar de camera modus.

**NEDERLANDS** NEDERLAN

#### *Opmerking:*

- Als het ingebouwde geheugen van de camera vol is en u een foto probeert te nemen, zal het LCD-scherm een waarschuwingsbericht weergeven.
- Als de ingevoerde SD kaart vol is en u een foto probeert te nemen, zal de

camera tweemaal piepen. Zorg ervoor dat u de foto's overzet op uw computer.

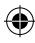

## **FLITSFUNCTIE**

⊕

Schakel de camera in:

## **1. Auto Flits**

In de camera modus drukt u op de Omhoog/Flits knop (6) totdat het in icoon verschijnt in de linkerbenedenhoek van het LCD-scherm. De automatische flitsfunctie zal geactiveerd worden.

## **2. Flits aan**

In de camera modus drukt u op de Omhoog/Flits knop (6) totdat het icoon verschijnt in de linkerbenedenhoek van het LCD-scherm. De flitsfunctie zal geactiveerd worden.

## **3. Flash uit**

In de camera modus drukt u op de Omhoog/Flits knop totdat het **invality** icoon verschijnt in de linkerbenedenhoek van het LCD-scherm. De flitsfunctie zal uitgeschakeld worden.

## **DE FOTORESOLUTIE SELECTEREN**

1. In de camera modus drukt u op de Power (Stroom) /Menu knop (8) om het instellingenmenu te openen (het batterijniveau en het aantal foto's/video's opgeslagen in het geheugen worden op het scherm weergegeven). 2. Gebruik de Omhoog (6) of de Omlaag (12) knoppen totdat het "Resolutie" icoon verschijnt, druk vervolgens binnen de 5 seconden op de Sluiterknop (2).

3. Gebruik de Omhoog (6) of de Omlaag (12) knoppen om de gewenste resolutie te selecteren, druk vervolgens binnen de 5 seconden op de Sluiterknop (2) om uw keuze te bevestigen.

Er zijn 3 resolutiemodi:

Hoge resolutie (1600 x 1200 pixels).

 $\frac{1}{2}$  Normale resolutie (1280 x 1024 pixels).

 $\sqrt{x}$  Lage resolutie (640x480 pixels).

**NEDERLANDS** EDERLANDS

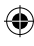

۸

## **ZELFONTSPANNER (ENKEL CAMERA MODUS)**

1. In de camera modus drukt u op de Power (Stroom) /Menu knop (8) om het instellingenmenu te openen.

2. Gebruik de Omhoog (6) of de Omlaag (12) knoppen totdat het "Zelfontspanner" som i coon verschijnt, druk vervolgens binnen de 5 seconden op de Sluiterknop (2) om de zelfontspanner functie in te schakelen.

3. De digitale camera zal 10 seconden later een foto nemen.

*Opmerking:* De zelfontspanner functie wordt automatisch uitgeschakeld als de foto genomen werd.

#### **VIDEO-OPNAMES MAKEN**

1. In de camera modus drukt u op Power (Stroom) /Menu knop (8) om het instellingenmenu te openen.

2. Gebruik de Omhoog (6) of de Omlaag (12) knoppen totdat het "Video" [ icoon verschijnt, druk vervolgens binnen de 5 seconden op de Sluiterknop  $\overline{2}$ ) om de video-opname te starten. De opnameduur wordt weergegeven op het LCD-scherm.

3. Druk nogmaals op de Sluiterknop (2) om de video-opname te stoppen en te bewaren in AVI formaat.

#### *Opmerking:*

• De flitsfunctie is uitgeschakeld in de videomodus.

• Om video's te bekijken, dient u ze over te zetten op uw computer (zie de paragraaf inzake "Uw foto's en video's downloaden" op p. 57).

• De video's zullen opgeslagen worden in AVI formaat. U kunt Media player en Quick time gebruiken om ze af te spelen (er is geen geluid voor de videoclips).

• De duur van de videoclips kan veranderen naargelang de beschikbare geheugenruimte op het ingebouwde geheugen van de camera of op de SD kaart.

## **AFSPEELMODUS**

1. Zet het toestel aan. In de camera modus drukt u op de Omlaag/ Afspeelmodus (12) knop om de afspeelmodus te openen.

2. Gebruik de Omhoog (6) en de Omlaag (12) knoppen om de volgende of de vorige foto weer te geven.

3. Om de afspeelmodus te verlaten, drukt u eender wanneer op de Sluiterknop (2).

#### *Opmerking:*

• Als er geen foto's opgeslagen staan in het ingebouwde geheugen van de camera of op de SD kaart, zal de afspeelmodus niet beschikbaar zijn.

• De video's kunnen niet afgespeeld worden in afspeelmodus.

**NEDERLANDS** NEDERLAN

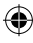

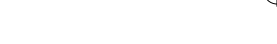

#### **Een bestand wissen**

1. In de afspeelmodus gebruikt u de Omhoog (6) en de Omlaag (12) knoppen om de gewenste foto of video weer te geven.

2. Druk op de Power (Stroom) /Menu knop (8), het icoon zal op het LCDscherm verschijnen. Druk op de Sluiterknop (2).

3. Er zal een bevestigingsscherm verschijnen. Gebruik de Omhoog (6) en de Omlaag (12) knoppen om "wissen"  $(\sqrt{})$  of "niet wissen" (X) te selecteren. 4. Druk op de Sluiterknop (2) om de keuze te bevestigen.

*Opmerking:* om het wissen te annuleren, drukt u op de Menu/Power (Stroom) knop (8) in stap 2 of 3.

#### **Alle bestanden wissen**

1. In de afspeelmodus drukt u op de Menu/Power (Stroom) knop (8). 2. Gebruik de Omhoog (6) of de Omlaag (12) knoppen totdat het  $\Box$  icoon verschijnt, druk vervolgens op de Sluiterknop (2).

3. Er zal een bevestigingsscherm verschijnen. Gebruik de Omhoog (6) en de Omlaag (12) knoppen om "wissen"  $(\sqrt{})$  of "niet wissen" (X) te selecteren. 4. Druk op de Sluiterknop (2) om het wissen van alle bestanden te bevestigen.

*Opmerking:* om het wissen te annuleren, drukt u op de Menu/Power (Stroom) knop (8) in stap 2 of 3.

## **UW FOTO'S EN VIDEO'S DOWNLOADEN**

#### **Manueel downloaden**

1. Schakel de camera uit en sluit hem vervolgens aan op uw computer via de meegeleverde USB-kabel. U zult een klein "piepgeluid" horen en het LCD-scherm zal ingeschakeld worden. Het **ightar** icoon verschijnt op het scherm om aan te geven dat het toestel in "Download" modus staat. 2. Klik op de "Start" knop en selecteer vervolgens "Mijn computer" en dubbelklik op "Verwijderbare schijf ". Dubbelklik op de "DCIM" map en vervolgens op de "100IMAGE" map om de foto's en video's opgeslagen op de geheugenkaart weer te geven.

3. Zet uw bestanden over naar de gewenste map.

*Opmerking:* Als u de USB-kabel uittrekt, zal de camera automatisch uitgeschakeld worden.

#### **Downloaden door gebruik te maken van "PhoTags Express"**

1. Schakel de camera uit en sluit hem vervolgens aan op uw computer via de meegeleverde USB-kabel. U zult een klein "piepgeluid" horen en het LCD-scherm zal ingeschakeld worden. Het  $\equiv$  icoon verschijnt op het scherm om aan te geven dat het toestel in "Download" modus staat.

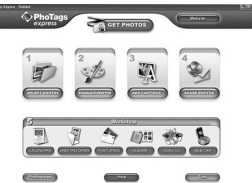

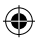

۸

**NEDERLANDS**

VEDERLANDS

2. Start het "PhoTags Express" programma en klik op de "Get Photos" (Foto's ophalen) knop op het hoofdscherm in het menu.

3. Het "Get Photos Wizard - Device Selection" (Foto's ophalen – Apparaatkeuze) venster zal verschijnen. Selecteer de "Removable disk" (Verwijderbare schijf) driver uit de "Active Devices" (Actieve Apparaten) lijst aan de linkerkant van het scherm.

*Opmerking:* Zorg ervoor dat u de "Removable disk" (Verwijderbare schijf) driver geselecteerd hebt of u zult uw foto's/video's niet kunnen downloaden. 4. Selecteer de "Custom" (Gewone) of de "Express" kopieermethode en klik op de "Next" (Volgende) knop.

5. Met de "Custom" (Gewone) methode, kunt u foto's sorteren op naam, trefwoord en categorieën. Klik op de "Next" (Volgende) knop om verder te gaan. Met de "Express" kopieermethode gaat u direct naar de volgende stap.

6. Kies waar u uw foto's wilt opslaan. Klik op de "Browse" (Bladeren) knop om de map van bestemming te kiezen waar u al uw foto's wilt opslaan.

7. Klik op de "Finish" (Voltooien) knop om de foto's/video's van uw camera over te zetten naar de map van bestemming.

*Opmerking:* Als u de USB-kabel uittrekt, zal de camera automatisch uitgeschakeld worden.

## **WEBCAM MODUS**

Indien aangesloten op uw pc, kan uw camera gebruikt worden als een webcam.

#### **Webcam modus**

1. Schakel de digitale camera uit.

2. Houd de Sluiterknop (2) ingedrukt en sluit de videocamera aan op uw computer door gebruik te maken van de meegeleverde USB-kabel. 3. Laat de Sluiterknop (2) niet los totdat het @ icoon verschijnt op het LCD-scherm. U bevindt zich nu in de webcam modus. Om de directe beelden die de webcam genomen heeft, te bekijken, dient u te gaan naar "Mijn Computer" en te dubbelklikken op de nieuwe drive, "MegaCam" genoemd.

#### **Een video-opname maken**

1. Zet uw camera in webcam modus en sluit hem aan op uw computer, start vervolgens de "Webcam Express" software.

2. In "Capture" (Vastleggen) modus klikt u op de "Vastleggen" **DET** knop om de video-opname te starten.

3. Klik op de "Stop" knop om de video-opname te stoppen.

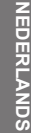

#### **Snapshots nemen**

1. Zet uw camera in webcam modus en sluit hem aan op uw computer, start vervolgens de "Webcam Express" software.

2. In "Capture" (Vastleggen) modus, klikt u op de "Snapshot" knop om een snapshot te nemen.

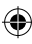

#### **Instant messaging (chat)**

U kunt uw camera als webcam gebruiken met uw instant messaging client (Yahoo Messenger, MSN Messenger, Skype…).

**Bijv.:** met MSN Messenger

1. Zet uw camera in webcam modus en sluit hem aan op uw computer en start vervolgens MSN Messenger op.

2. In de MSN interface, selecteert u "Acties" en vervolgens "Start een videogesprek".

3. Selecteer de persoon waarmee u wilt chatten en druk op "OK".

#### **ONDERHOUD**

Gebruik enkel een zachte, lichtjes vochtige doek om het toestel schoon te maken. Gebruik geen afwasmiddel. Stel het toestel niet bloot aan rechtstreeks zonlicht of een andere warmtebron. Dompel het toestel niet onder in water. Haal het toestel niet uit mekaar of laat hem niet vallen. Probeer niet om het toestel te verwringen of te buigen.

## **GARANTIE**

**OPMERKING:** Gelieve deze handleiding te bewaren, daar ze belangrijke informatie bevat. Dit product wordt gedekt door onze tweejarige garantie. Om gebruik te maken van de garantie of de dienst-na-verkoop, dient u contact op te nemen met uw winkelier en een bewijs van aankoop voor te leggen. Onze garantie dekt materiële schade of fabricagefouten die toe te schrijven zijn aan de fabrikant, met de uitzondering van slijtage veroorzaakt door het niet naleven van de gebruiksinstructies of enig onbevoegd werk aan het toestel (zoals het uit mekaar halen, blootstelling aan hitte of damp, enz.).

Referentie: DJ030series Ontworpen en ontwikkeld in Europa - Gemaakt in China ©2009 LEXIBOOK®

http://www.lexibook.com

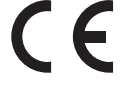

#### Dit product is geen speelgoed.

**Milieubescherming** Ongewenste elektrische apparaten kunnen hergebruikt worden en dienen niet met het normaal huishoudelijk afval weggegooid te worden. Help bij de bescherming van natuurlijke hulpbronnen en het milieu door dit apparaat bij een inzamelcentrum in te leveren (indien beschikbaar).

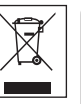

**NEDERLANDS EDERLAND** 

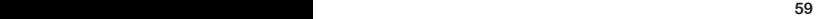

DJ030seriesIM0109

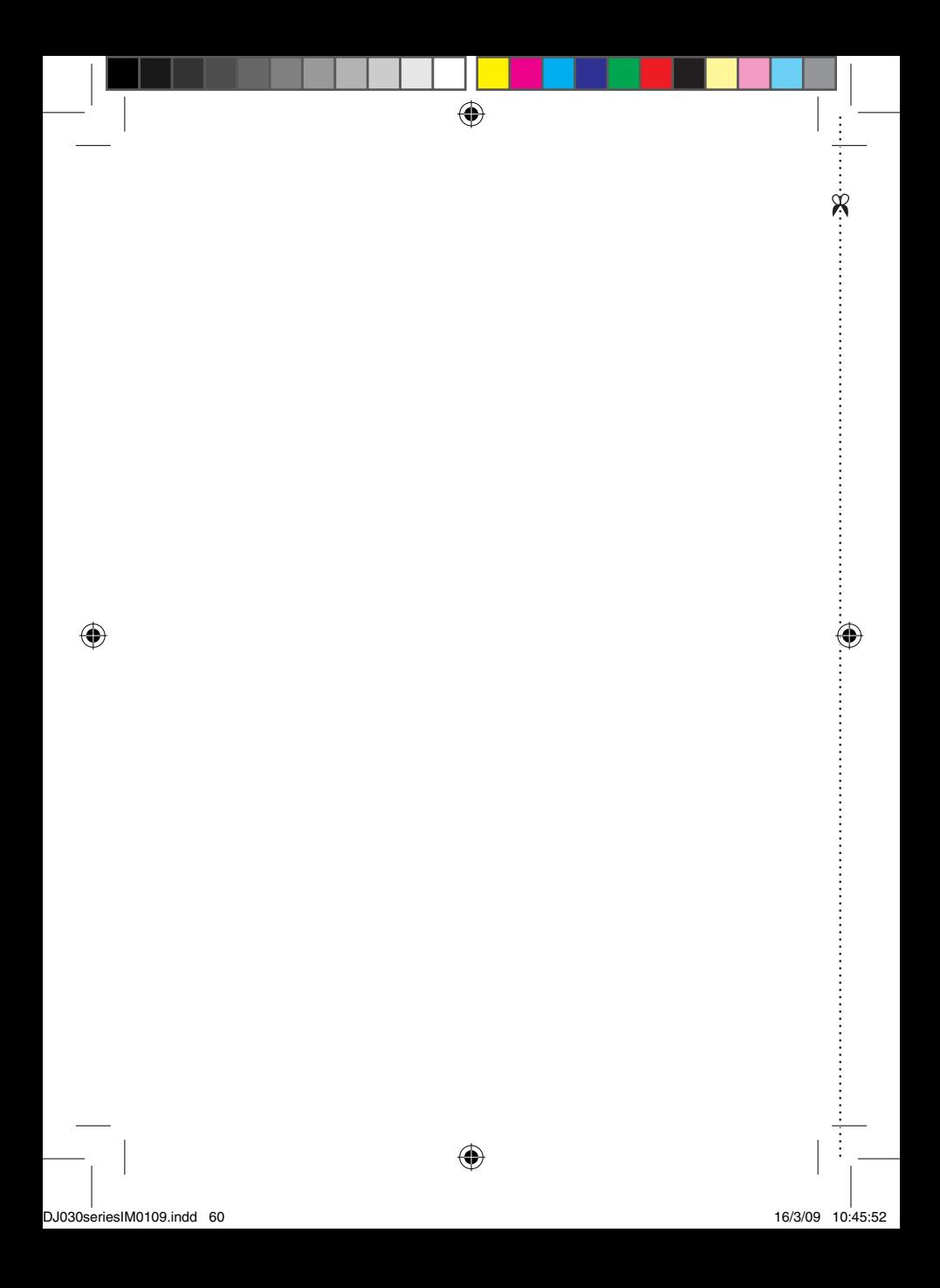

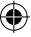

# YOUR OPINION MATTERS / VOTRE AVIS COMPTE *YOUR OPINION MATTERS* / **VOTRE AVIS COMPTE**

 $\mathcal{S}_{\mathcal{S}}\left( \mathcal{S}_{\mathcal{S}}\right) = \left\{ \mathcal{S}_{\mathcal{S}}\left( \mathcal{S}_{\mathcal{S}}\right) \right\} \left\{ \mathcal{S}_{\mathcal{S}}\left( \mathcal{S}_{\mathcal{S}}\right) \right\} \left\{ \mathcal{S}_{\mathcal{S}}\left( \mathcal{S}_{\mathcal{S}}\right) \right\} \left\{ \mathcal{S}_{\mathcal{S}}\left( \mathcal{S}_{\mathcal{S}}\right) \right\} \left\{ \mathcal{S}_{\mathcal{S}}\left( \mathcal{S}_{\mathcal{S}}\right) \right\$ 

Help us make products better than ever! Please fill out the following form in English or in French, and return it to l Aidez-nous à rendre nos *Help us make products better than ever! Please fill out the following form in English or in French, and return it to* / Aidez-nous à rendre nos produits encore meilleurs! Merci de bien vouloir remplir ce coupon en français ou en anglais et de nous le retourner à l'adresse suivante : produits encore meilleurs! Merci de bien vouloir remplir ce coupon en français ou en anglais et de nous le retourner à l'adresse suivante :

## **91953 Courtaboeuf Cedex**  2, avenue de Scandinavie,<br>ades Courteboout Codex **2, avenue de Scandinavie,** Mon avis compte **Mon avis compte** LEXIBOOK S.A. **LEXIBOOK S.A,**

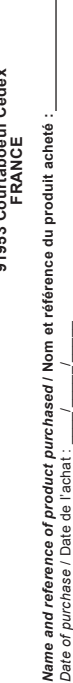

*Store* / Enseigne :

Store / Enseigne : \_

Birth Date of the user / Date de naissance de l'utilisateur de ce produit :

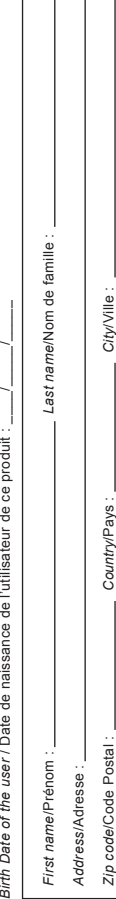

What is your overall impression of the product? I Vous trouvez le produit globalement : *What is your overall impression of the product?* **/ Vous trouvez le produit globalement :** 

*Phone*/Téléphone : Email :

Phone/Téléphone:

 $\bigoplus$ 

*Zip code*/Code Postal : *Country*/Pays :

*City*/Ville :

 $Email:$ 

 $\bigoplus$ 

*Disappointing*/Décevant *Very disappointing*/Très décevant *Very satisfactory*/Très satisfaisant *Satisfactory*/Satisfaisant Very satisfactory/Très satisfaisant Disappointing/Décevant

Very disappointing/Très décevant Satisfactory/Satisfaisant

Average/Moyen *Average*/Moyen

Please feel free to leave yo*ur comm*ents here / Vous pouvez à présent utiliser l'espace suivant pour nous donner vos remarques : *Please feel free to leave your comments here* **/ Vous pouvez à présent utiliser l'espace suivant pour nous donner vos remarques :**

Find all our new products / Retrouvez toute notre actualité: http://www.lexibook.com *Find all our new products* / Retrouvez toute notre actualité: **http://www.lexibook.com**

de recification et de suppression des données qui vous concement. Vous pouvez l'exercer sur simple demande à notre adresse. Si vous ne souhaitez<br>pas que ces données solent utilisées à des fins de prospection commerciale, v de rectification et de suppression des données qui vous concernent. Vous pouvez l'exercer sur simple demande à notre adresse. Si vous ne souhaitez Conformément aux articles 34 et suivants de la loi « Informatique et Libertés » du 6 janvier 1978, vous disposez d'un droit d'accès, de modification, Conformément aux articles 34 et suivants de la loi « Informatique et Libertés » du 6 janvier 1978, vous disposez d'un droit d'accès, de modification, pas que ces données soient utilisées à des fins de prospection commerciale, veuillez cocher ici :

**Affranchir** Affranchir  $\overline{Q}$ :

**2, avenue de Scandinavie, 91953 Mon avis** LEXIBOOK S.A, **LEXIBOOK S.A, Courtaboeuf** FRANCE **FRANCE compte, Cedex**

 $\bigoplus$ 

 $\bigoplus$ 

 $\bigoplus$ 

..............

...............

€